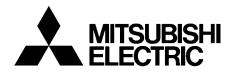

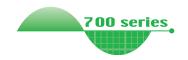

INVERTER
Plug-in option
FR-A7NP
INSTRUCTION MANUAL

PROFIBUS-DP communication function

|   | PRE-OPERATION INSTRUCTIONS |
|---|----------------------------|
| 2 | INSTALLATION               |
| 3 | WIRING                     |
| 4 | INVERTER SETTING           |
| 5 | FUNCTIONS                  |
| 6 | PROFIBUS DEVICE DATA       |
| 7 | PPO TYPE SUPPORT           |
| 8 | PPO TYPE NON SUPPORT       |
|   |                            |

**TROUBLESHOOTING** 

Thank you for choosing this Mitsubishi Inverter plug-in option. This instruction manual gives handling information and precautions for use of this equipment. Incorrect handling might cause an unexpected fault. Before using the equipment, please read this manual carefully to use the equipment to its optimum. Please forward this manual to the end user.

# This section is specifically about safety matters

Do not attempt to install, operate, maintain or inspect this product until you have read through this instruction manual and appended documents carefully and can use the equipment correctly. Do not use this product until you have a full knowledge of the equipment, safety information and instructions.

In this instruction manual, the safety instruction levels are classified into "WARNING" and "CAUTION".

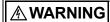

Assumes that incorrect handling may cause hazardous conditions, resulting in death or severe injury.

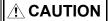

Assumes that incorrect handling may cause hazardous conditions, resulting in medium or slight injury, or may cause physical damage only.

#### SAFETY INSTRUCTIONS

1. Electric Shock Prevention

## **MARNING**

- While power is on or when the inverter is running, do not open the front cover. You may get an electric shock.
- Do not run the inverter with the front cover or wiring cover removed. Otherwise, you may access the exposed highvoltage terminals and charging part and get an electric shock.
- If power is off, do not remove the front cover except for wiring or periodic inspection. You may access the charged inverter circuits and get an electric shock.
- Before starting wiring or inspection, check to make sure that
  the indication of the inverter operation panel is off, wait for at
  least 10 minutes after the power supply has been switched off,
  and check that there are no residual voltage using a tester or
  the like. The capacitor is charged with high voltage for some
  time after power off and it is dangerous.
- Any person who is involved in the wiring or inspection of this equipment should be fully competent to do the work.
- Always install the plug-in option before wiring. Otherwise, you may get an electric shock or be injured.
- Do not touch the plug-in option with wet hands. Otherwise you may get an electric shock.
- Do not subject the cables to scratches, excessive stress, heavy loads or pinching. Otherwise you may get an electric shock.

#### 2. Injury Prevention

## **ACAUTION**

- Apply only the voltage specified in the instruction manual to each terminal. Otherwise, burst, damage, etc. may occur.
- Ensure that the cables are connected to the correct terminals.
   Otherwise, burst, damage, etc. may occur.
- Always make sure that polarity is correct to prevent damage, etc.
   Otherwise, burst, damage may occur.
- While power is on or for some time after power-off, do not touch the inverter as it is hot and you may get burnt.

#### 3. Additional Instructions

Also note the following points to prevent an accidental failure, injury, electric shock, etc.

#### 1) Transportation and mounting

## **!** CAUTION

- Do not install or operate the plug-in option if it is damaged or has parts missing.
- . Do not stand or rest heavy objects on the product.
- . Check that the mounting orientation is correct.
- Prevent other conductive bodies such as screws and metal fragments or other flammable substance such as oil from entering the inverter.

#### 2) Trial run

## **!** CAUTION

Before starting operation, confirm and adjust the parameters.
 A failure to do so may cause some machines to make unexpected motions.

#### 3) Usage

## **MARNING**

- . Do not modify the equipment.
- Do not perform parts removal which is not instructed in this manual. Doing so may lead to fault or damage of the inverter.

## **!** CAUTION

- When parameter clear or all parameter clear is performed, reset the required parameters before starting operations.
   Each parameter returns to the initial value.
- For prevention of damage due to static electricity, touch nearby metal before touching this product to eliminate static electricity from your body.

#### 4) Maintenance, inspection and parts replacement

## **!** CAUTION

 Do not test the equipment with a megger (measure insulation resistance).

#### 5) Disposal

## **!** CAUTION

· Treat as industrial waste.

#### 6) General instruction

All illustrations given in this manual may have been drawn with covers or safety guards removed to provide in-depth description. Before starting operation of the product, always return the covers and guards into original positions as specified and operate the equipment in accordance with the manual.

# — CONTENTS —

| 1 PRE-OPERATION INSTRUCTIONS                                            | 1              |
|-------------------------------------------------------------------------|----------------|
| 1.1 Inverter Type                                                       | 1              |
| 1.2.1 Packing communication                                             |                |
| 1.3 Node Address Setting                                                |                |
| 1.4.1 Inverter option specifications 1.4.2 Communication specifications | 6              |
| 2 INSTALLATION                                                          | 7              |
| <ul> <li>2.1 Pre-Installation Instructions</li></ul>                    | 8<br>10        |
| 3.1 Terminal Block                                                      | 10<br>11<br>15 |
| 4.1 Parameter List                                                      |                |
| 4.2 Operation Mode Setting                                              | 16             |
| 4.3 Operation and Speed Command Source (Pr. 338, Pr. 339, Pr. 550)      |                |

| 4.3.1          | Communication EEPROM write selection (Pr. 342)                             | 24 |
|----------------|----------------------------------------------------------------------------|----|
| 4.4 O          | peration at Communication Error Occurrence                                 | 25 |
| 4.4.1<br>4.4.2 | Operation selection at communication error occurrence (Pr. 500 to Pr. 502) | 29 |
| 4.5 In         | verter Reset                                                               | 31 |
| 5 FUN          | NCTIONS                                                                    | 33 |
| 5.1 O          | utput from the Inverter to the Network                                     |    |
| 5.2 In         | put to the Inverter from the Network                                       | 34 |
| _              | OFIBUS DEVICE DATA                                                         | 35 |
| 6.1 De         | evice Data (GSD file)                                                      | 35 |
| 6.2 SI         | ave User Parameter                                                         | 39 |
| <b>7</b> PPC   | O TYPE SUPPORT SPECIFICATION                                               | 40 |
| 7.1 Pı         | rofibus Profiles                                                           |    |
| 7.2 ID         | Definitions                                                                | 41 |
| 7.3 B          | uffer Memory Map                                                           | 42 |
|                | uffer Memory Configuration                                                 |    |
|                | uffer Memory Details                                                       |    |
|                | utline of PNU                                                              |    |
|                | rofibus PNU                                                                |    |
| 7.7.1          | Real-time monitor                                                          |    |
| 7.7.2          | Parameter clear                                                            |    |
| 7.7.3          | Operation mode read/write                                                  |    |
| 7.7.4<br>7.7.5 | Set frequency read Terminal input read                                     |    |
| 7.7.6          | Inverter reset                                                             |    |
|                |                                                                            |    |

| 7.7.7 Node address read                                                               | 55 |
|---------------------------------------------------------------------------------------|----|
| 7.7.8 Alarm definition read                                                           |    |
| 7.7.9 PNU list read                                                                   |    |
| 7.8 Standard Parameters                                                               | 61 |
| 8 PPO TYPE NON SUPPORT SPECIFICATION                                                  | 64 |
| 8.1 Profibus Profiles                                                                 | 64 |
| 8.2 ID definitions                                                                    | 65 |
| 8.3 Buffer memory map                                                                 | 65 |
| 8.4 Buffer Memory Configuration                                                       |    |
| 8.5 Buffer Memory Details                                                             |    |
| 8.6 Outline of PNU                                                                    |    |
| 8.7 Profibus PNU (Module Type A5NP)                                                   | 73 |
| 8.7.1 Real time monitor area (IND=0000H (IND=00H, PP=00H))                            |    |
| 8.7.2 System environment variable (sev) area (IND = 01PPH (IND = 01H, PP = 00H, 01H)) |    |
| 8.8 Standard Parameters                                                               | 79 |
| 8.8.1 Normal parameter area (IND = 0200H (IND = 02H, PP = 00H))                       | 79 |
| 8.8.2 Pr. 900 to calibration parameter (frequency) area (IND=0300H (IND=03H, PP=00H)) |    |
| 8.8.3 Pr. 900 to calibration parameter (%) area (IND=0400H (IND=04H, PP=00H))         | 81 |
| 9 TROUBLESHOOTING                                                                     | 82 |

# 1 PRE-OPERATION INSTRUCTIONS

## 1.1 Inverter Type

The inverter type, 55K and 75K stated in this Instruction Manual differs according to each -NA, -EC, -CH versions. Refer to the following correspondence table for each inverter type. (Refer to the instruction manual of each inverter for the inverter type.)

For example, "for the 75K or more" indicates "for the FR-A740-01440-NA or more" in the case of FR-A740 series of NA version.

|             | NA               | NA EC CH         |                 |
|-------------|------------------|------------------|-----------------|
| FR-F720-55K | FR-F720-02330-NA | _                | _               |
| FR-F720-75K | FR-F720-03160-NA | _                | _               |
| FR-F740-55K | FR-F740-01160-NA | FR-F740-01160-EC | FR-F740-55K-CH  |
| FR-F740-75K | FR-F740-01800-NA | FR-F740-01800-EC | FR-F740-S75K-CH |
| FR-A720-55K | FR-A720-02150-NA | _                | _               |
| FR-A720-75K | FR-A720-02880-NA | _                | _               |
| FR-A740-55K | FR-A740-01100-NA | FR-A740-01800-EC | FR-A740-55K-CHT |
| FR-A740-75K | FR-A740-01440-NA | FR-A740-02160-EC | FR-A740-75K-CHT |

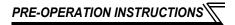

## 1.2 Unpacking and Product Confirmation

Take the plug-in option out of the package, check the unit name, and confirm that the product is as you ordered and intact.

This product is a plug-in option for the FR-A700 series inverter and FR-F700 series inverter assembled in and after December 2004.

Check the SERIAL number indicated on the rating plate or package.

#### SERIAL number check

Refer to the inverter manual for the position of the rating plate.

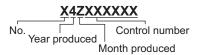

The SERIAL is made up of 1 version symbol, 2 numeric characters or 1 alphabet letter and 2 numeric characters indicating year and month, and 6 numeric characters indicating control number. Month is indicated as 1 to 9, X (October), Y (November), and Z (December).

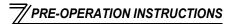

## 1.2.1 Packing confirmation

Check the enclosed items.

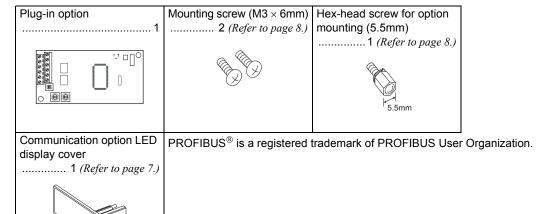

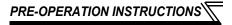

### 1.2.2 Parts

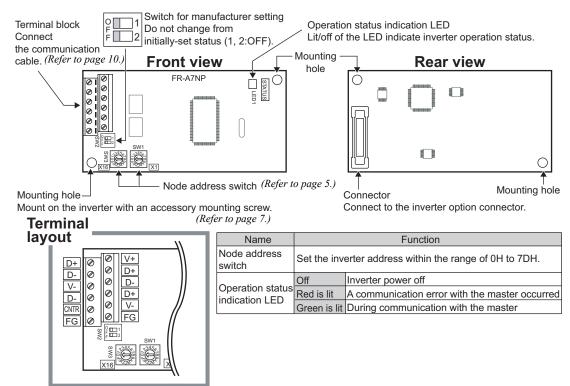

# 1.3 Node Address Setting

#### Setting with node address switch

Set the node address between "OH to 7DH" using node address switches on the FR-A7NP (refer to page 4). The setting is reflected at the next power-on or inverter reset.

Set the arrow (û) of the corresponding switches to the number and alphabet to set a desired address.

Setting example

Node address 1:

Set the " $\hat{\mathbf{1}}$ " of x16(SW3) to "0" and the " $\hat{\mathbf{1}}$ " of x1(SW1) to "1".

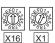

Node address 26:

Set the " û" of x16(SW3) to "2" and the "û" of x1(SW1) to "1".

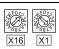

# —— CAUTION —

Set the node address switch to the switch number (alphabet) position correctly.
If the switch is set between numbers, normal data communication can not be
made.

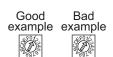

- 2. Do not set the node address to 7EH through FFH.
- Depending on the master module, 0H, 1H, 2H, 7CH, 7DH of node address may not be used.
- 4. You cannot set the same node address to other devices on the network. (Doing so disables proper communication.)
- 5. Set the inverter node address before switching on the inverter and do not change the setting while power is on. Otherwise you may get an electric shock.

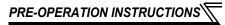

# 1.4 Specifications

# 1.4.1 Inverter option specifications

| Туре                     | Inverter plug-in option type                                            |
|--------------------------|-------------------------------------------------------------------------|
| Number of nodes occupied | One inverter occupies one node.                                         |
| Connection cable         | Cable which supports 12.0Mbps communication (EEIA-485(RS-485) standard) |

# 1.4.2 Communication specifications

|                     | Wiring length 1200m or less | 9600bps, 19.2Kbps, 93.75Kbps |
|---------------------|-----------------------------|------------------------------|
| Communication speed | Wiring length 600m or less  | 187.5Kbps                    |
| Communication speed | Wiring length 200m or less  | 500Kbps, 1.5Mbps             |
|                     | Wiring length 100m or less  | 3.0Mbps, 6.0Mbps, 12.0Mbps   |

# 2 / INSTALLATION

## 2.1 Pre-Installation Instructions

Make sure that the input power of the inverter is off.

### **⚠** CAUTION

• With input power on, do not install or remove the plug-in option. Otherwise, the inverter and plug-in option may be damaged.

## 2.2 Installation of the Communication Option LED Display Cover

Mount the cover for displaying the operation status indication LED for the communication option on the inverter front cover.

- 1) Cut off hooks on the rear of the inverter front cover with nipper, etc. and open a window for fitting the LED display cover.
- **2)**Fit the communication option LED display cover to the front of the inverter front cover and push it into until fixed with hooks.

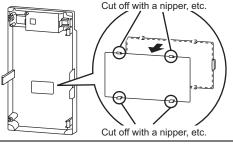

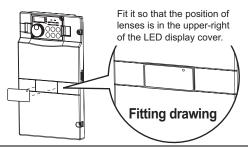

## **ACAUTION**

∑ Take care not to hurt your hand and such with portions left by cutting hooks of the rear of the front cover.

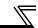

### 2.3 Installation Procedure

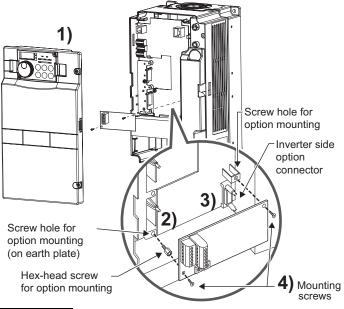

- 1) Remove the inverter front cover.
- 2) Mount the hex-head screw for option mounting into the inverter screw hole (on earth plate). (size 5.5mm, tightening torque 0.56N·m to 0.75N·m)
- Securely fit the connector of the plug-in option to the inverter connector along the guides.
- 4) Securely fix the both right and left sides of the plug-in option to the inverter with the accessory mounting screws. If the screw holes do not line-up, the connector may not have been plugged snugly. Check for loose plugging.

## REMARKS

After removing two screws on the right and left places, remove the plug-in option.

(The plug-in option is easily removed if the control circuit terminal block is removed before.)

### - CAUTION =

connector 3.

 When using the FR-A7NP with the FR-A700 series inverter, mount it in the "option connector 3 (lowermost connector)" of the inverter.

If it is fitted in option connector 1 or 2, "  $\xi$ . I" or "  $\xi$ . G" (option alarm) is displayed and the inverter will not function. In addition, when the inverter can not recognize that the option is mounted due to improper installation, etc.,

 $\vec{r}$  " (option alarm) is displayed even if the option is fitted in the option

| Mounting Position | Error<br>Display |  |
|-------------------|------------------|--|
| Connector 1       | E. 1             |  |
| Connector 2       | €. ∂             |  |
| Connector 3       | ε. 3             |  |

- The FR-F700 series has one connection connector for the plug-in option. When the inverter can not recognize that the option unit is mounted due to improper installation, etc., "£. / " (option alarm) is displayed.
- · Take care not to drop a hex-head screw for option mounting or mounting screw during mounting and removal.
- · Pull out the option straight to remove. Otherwise, the connector may be damaged by some applied force.

# 3 WIRING

## 3.1 Terminal Block

Terminal block layout

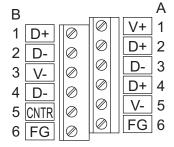

| Terminal No. | Terminal Name  | Definition                                         |  |
|--------------|----------------|----------------------------------------------------|--|
| 1-A          | V+ (VP)*1      | Voltage output (approx. 5V to V-)                  |  |
| 1-B          | D+ (RXD/TXD-P) | Send and receive profibus signal+                  |  |
| 2-A          | D+ (RXD/TXD-P) | Send and receive profibus signal+                  |  |
| 2-B          | D+ (RXD/TXD-N) | Send and receive profibus signal-                  |  |
| 3-A          | D+ (RXD/TXD-N) | Send and receive profibus signal-                  |  |
| 3-B          | V- (DGND)*1    | GND of D+/D-                                       |  |
| 4-A          | D+ (RXD/TXD-P) | Send and receive profibus signal+                  |  |
| 4-B          | D+ (RXD/TXD-N) | Send and receive profibus signal-                  |  |
| 5-A          | V- (DGND)*1    | GND of D+/D-                                       |  |
| 5-B          | CNTR *2        | Control signal (sending request from the inverter) |  |
| 6-A          | FG             | (connected to the earth of the inverter unit)      |  |
| 6-B          | FG             | (connected to the earth of the inverter unit)      |  |

<sup>\*1</sup> Use when selecting a terminating resistor.

<sup>\*2</sup> It may not be necessary depending on the master used.

# 7/\_\_\_\_

## 3.2 Wiring

Use the network connection cable which supports 12.0Mbps communication.

(1) Strip off the sheath of the PROFIBUS communication dedicated cable and wind wires and shield cables to use. If the length of the sheath pealed is too long, a short circuit may occur among neighboring wires. If the length is too short, cables and shield cables might come off.

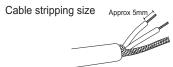

Wire the stripped cable after twisting it to prevent it from becoming loose.

In addition, do not solder it.
Use a bar type terminal as required.

(2) Loosen the terminal screw and insert the cable into the terminal. Tighten each cable with fixing screws to the recommended tightening torque.

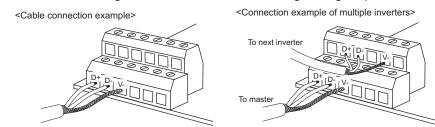

| Screw Size | Tightening Torque  | Cable Size                                | Screwdriver                                                             |  |
|------------|--------------------|-------------------------------------------|-------------------------------------------------------------------------|--|
| M2         | 0.22N•m to 0.25N•m | 0.3mm <sup>2</sup> to 0.75mm <sup>2</sup> | Small ⊖ flat-blade screwdriver (Tip thickness: 0.4mm /tip width: 2.5mm) |  |

#### = CAUTION =

Undertightening can cause cable disconnection or malfunction. Overtightening can cause a short circuit or malfunction due to damage to the screw or unit.

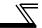

(3) Terminating resistor

If the node at both ends of the network are the FR-A7NP and inverter, connect a connector with a built-in terminating resistor.

#### Connection example

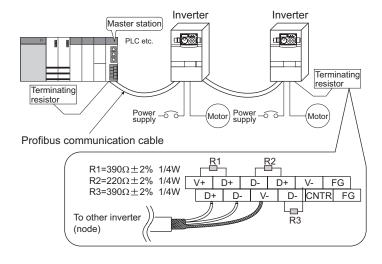

(4) For wiring of the FR-A700 series 22K\* or less and the FR-F700 series 30K\* or less, route wires between the control circuit terminal block and front cover. If cables can not be routed between the control circuit terminal block and front cover (approx 7mm), remove a hook of the front cover and use a space become available.

For wiring of the FR-A700 series 30K\* or more and the FR-F700 series 37K\* or more, use the space on the left side of the control circuit terminal block.

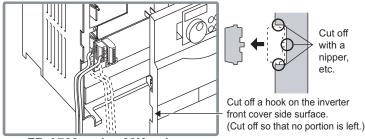

FR-A700 series 22K or less and FR-F700 series 30K or less

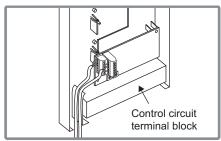

FR-A700 series 30K or more and FR-F700 series 37K or more

\* The inverter type of 22K and 30K of FR-A700 series, 30K and 37K of FR-F700 series in each -NA, -EC versions are as follows.

|                            | NA               | EC               |
|----------------------------|------------------|------------------|
| FR-A700 series 22K         | FR-A720-00900-NA | _                |
| (FR-A720-22K, FR-A740-22K) | FR-A740-00440-NA | FR-A740-00620-EC |
| FR-A700 series 30K         | FR-A720-01150-NA | _                |
| (FR-A720-30K, FR-A740-30K) | FR-A740-00570-NA | FR-A740-00770-EC |
| FR-F700 series 30K         | FR-F720-01250-NA | _                |
| (FR-F720-30K, FR-F740-30K) | FR-F740-00620-NA | FR-F740-00620-EC |
| FR-F700 series 37K         | FR-F720-01540-NA |                  |
| (FR-F720-37K, FR-F740-37K) | FR-F740-00770-NA | FR-F740-00770-EC |

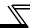

### REMARKS

 When the hook of the inverter front cover is cut off for wiring, the protective structure (JEM1030) changes to open type (IP00).

## **A CAUTION**

• When performing wiring using the space between the inverter front cover and control circuit terminal block, take care not to subject the cable to stress.

After wiring, wire offcuts must not be left in the inverter. They may cause an error, failure or malfunction.

# 4 INVERTER SETTING

## **4.1 Parameter List**

The following parameters are used for the communication option (FR-A7NP) Set the values according to need.

| Parameter<br>Number | Name                                         | Setting Range   | Minimum<br>Setting<br>Increments | Initial<br>Value | Refer to page |
|---------------------|----------------------------------------------|-----------------|----------------------------------|------------------|---------------|
| 79                  | Operation mode selection                     | 0 to 4, 6, 7    | 1                                | 0                | 17            |
| 338                 | Communication operation command source       | 0, 1            | 1                                | 0                | 20            |
| 339                 | Communication speed command source           | 0, 1, 2         | 1                                | 0                | 20            |
| 340                 | Communication startup mode selection         | 0, 1, 2, 10, 12 | 1                                | 0                | 17            |
| 342                 | Communication EEPROM write selection         | 0, 1            | 1                                | 0                | 24            |
| 349*1               | Communication reset selection                | 0, 1            | 1                                | 0                | 32            |
| 500*1               | Communication error execution waiting time   | 0 to 999.8s     | 0.1s                             | 0                | 25            |
| 501*1               | Communication error occurrence count display | 0               | 1                                | 0                | 26            |
| 502*1               | Stop mode selection at communication error   | 0, 1, 2, 3      | 1                                | 0                | 27            |
| 550                 | NET mode control source selection            | 0, 1, 9999      | 1                                | 9999             | 20            |

<sup>\*1</sup> Parameters which can be displayed when the plug-in option (FR-A7NP) is mounted.

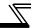

# 4.2 Operation Mode Setting

The inverter mounted with a communication option has three operation modes.

- (1) PU operation [PU]............. Controls the inverter from the key of the operation panel (FR-DU07) mounted on the inverter.
- (2) External operation [EXT] ... Controls the inverter by switching on/off external signals connected to the control circuit terminals of the inverter. (The inverter is factory-set to this mode.)
- (3) Network operation [NET] ... Controls the inverter with instructions from the network via the communication option.

(The operation signal and running frequency can be entered from the control circuit terminals depending on the *Pr. 338 Communication operation command source* and *Pr. 339 Communication speed command source* setting. *Refer to page 21.*)

# 4.2.1 Operation mode indication

FR-DU07

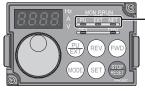

Operation mode indication

(The inverter operates according to the LED lit mode.)

PU: PU operation mode

EXT: External operation mode

NET: Network operation mode

## Operation mode switching and communication startup mode (Pr. 79, Pr. 340)

## (1) Operation mode switching conditions

Before switching the operation mode, check that:

- 1) The inverter is at a stop;
- 2) Both the STF and STR signals are off; and
- 3) The Pr. 79 Operation mode selection setting is correct.

(Set with the operation panel of the inverter.)

Refer to the inverter manual (applied) for details of Pr. 79.

(2) Operation mode selection at power on and at restoration from instantaneous power failure

The operation mode at power on and at restoration from instantaneous power failure can be selected.

Set a value other than "0" in *Pr. 340* to select the network operation mode.

After started in network operation mode, parameter write from the network is enabled.

## **REMARKS**

- Change of the Pr. 340 setting is made valid when powering on or resetting the inverter. Pr. 340 can be changed with the operation panel independently of the operation mode.

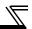

| Pr. 340<br>Setting | Pr. 79<br>Setting | Operation Mode at Power on or Power<br>Restoration | Operation Mode Switchover                                                                                            |
|--------------------|-------------------|----------------------------------------------------|----------------------------------------------------------------------------------------------------|
|                    | 0 (initial value) | External operation mode                            | Switching among the external, PU, and NET operation mode is enabled *1                                               |
|                    | 1                 | PU operation mode                                  | PU operation mode fixed                                                                                              |
| 0                  | 2                 | External operation mode                            | Switching between the external and Net operation mode is enabled<br>Switching to the PU operation mode is disallowed |
| (initial           | 3, 4              | External/PU combined operation mode                | Operation mode switching is disallowed                                                                               |
| value)             | 6                 | External operation mode                            | Switching among the external, PU, and NET operation mode is enabled while running.                                   |
|                    |                   | X12 (MRS) signal ON external operation mode        | Switching among the external, PU, and NET operation mode is enabled *1                                               |
|                    | 7                 | X12 (MRS) signal OFF external operation mode       | External operation mode fixed (Forcibly switched to external operation mode.)                                        |
|                    | 0                 | NET operation mode                                 |                                                                                                    |
|                    | 1                 | PU operation mode                                  |                                                                                                    |
|                    | 2                 | NET operation mode                                 |                                                                                                    |
| 1, 2 *2            | 3, 4              | External/PU combined operation mode                | Same as when <i>Pr. 340</i> = "0"                                                                                    |
|                    | 6 *4              | NET operation mode                                 |                                                                                                    |
|                    | 7                 | X12 (MRS) signal ON NET operation mode             |                                                                                                    |
|                    | -                 | X12 (MRS) signal OFF external operation mode       |                                                                                                    |
|                    | 0                 | NET operation mode                                 | Switching between the PU and NET operation mode is enabled *3                                                        |
|                    | 1                 | PU operation mode                                  | Same as when <i>Pr. 340</i> = "0"                                                                                    |
| 10, 12 *2          | 2                 | NET operation mode                                 | NET operation mode fixed                                                                                             |
| 10, 12 2           | 3, 4              | External/PU combined operation mode                | Same as when Pr. 340 = "0"                                                                                           |
|                    | 6 *4              | NET operation mode                                 | Switching between the PU and NET operation mode is enabled while running *3                                          |
|                    | 7                 | External operation mode                            | Same as when <i>Pr. 340</i> = "0"                                                                                    |

<sup>\*1</sup> Operation mode can not be directly changed between the PU operation mode and network operation mode.

<sup>\*2</sup> The *Pr.* 340 settings "2, 12" are mainly used for communication operation using the inverter RS-485 terminal. When a value other than "9999" (selection of automatic restart after instantaneous power failure) is set in *Pr.* 57 Restart coasting time, the inverter will resume the same operation state which was in before after power has been restored from an instantaneous power failure. When *Pr.* 340 = "1, 10", run command from communication turns off after instantaneous power failure.

<sup>\*3</sup> Operation mode can be changed between the PU operation mode and network operation mode with (FXT) of the operation panel (FRDU07) and X65 signal.

<sup>\*4</sup> Pr. 79 = "6" and Pr. 128 to Pr. 134 (PID control) are not activated simultaneously. Switchover mode and PID control are made invalid, and the inverter performs the same operation as when "0" is set in Pr. 79.

## (3) Operation mode switching method

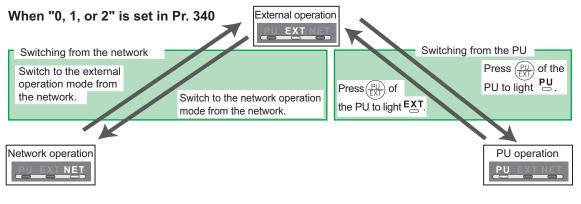

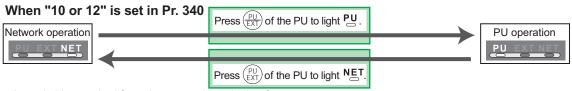

For the switching method from the external terminal, refer to *the inverter manual (applied)*. Refer to *page 54* and *77* for a switching method from the network.

#### = CAUTION =

- · When starting the inverter in network operation mode at powering on or an inverter reset, set a value other than 0 in *Pr. 340. (Refer to page 17)*
- · When setting a value other than 0 in Pr. 340, make sure that the initial settings of the inverter are correct.

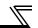

# 4.3 Operation and Speed Command Source (Pr. 338, Pr. 339, Pr. 550)

## (1) Select control source for the network operation mode (Pr. 550)

A control location for the network operation mode can be selected from either the inverter RS-485 terminal or communication option.

When using a communication option, set "0 or 9999 (initial value)" in Pr. 550.

| Parameter<br>Number | Name                     | Initial Value | Setting<br>Range | Description                                                                                                    |
|---------------------|--------------------------|---------------|------------------|----------------------------------------------------------------------------------------------------|
|                     | NET mode operation       |               | 0                | Control source of the communication option is valid (control source of the inverter RS-485 terminal is invalid)                                                                                              |
| 550                 |                          | 9999          | 1                | Control source of the inverter RS-485 terminal is valid (control source of the communication option is invalid)                                                                                              |
|                     | Command Source Selection |               | 9999             | Automatic recognition of the communication option Normally, control source of the RS-485 terminal is valid. When a communication option is mounted, the control source of the communication option is valid. |

Refer to the inverter manual (applied) for details.

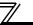

#### (2) Selection of control source for the network operation mode (Pr. 338, Pr. 339)

- As control sources, there are operation command source that controls signals related to the start command and function selection of the inverter and speed command source that controls signals related to frequency setting.
- · In network operation mode, commands from the external terminals and communication are as listed below.

|           | ontro          |     |      | Pr. 338 Communication operation command source                 |       | 0:NET          |                | ,        | 1:Externa                  |                | Remarks                           |
|-----------|----------------|-----|------|----------------------------------------------------------------|-------|----------------|----------------|----------|----------------------------|----------------|-----------------------------------|
|           | electi         | ••• |      | Pr. 339 Communication speed command source                     | 0:NET | 1:<br>External | 2:<br>External | 0:NET    | 1:<br>External             | 2:<br>External | Kemarks                           |
| Fixe      |                |     | Runn | ing frequency from communication                               | NET   | _              | NET            | NET      | _                          | NET            |                                   |
|           | ction<br>nctio |     | Term | inal 2                                                         | _     | External       |                |          | External                   | _              |                                   |
|           | ivale          |     | Term | inal 4                                                         |       | Exte           | ernal          |          | Exte                       | ernal          |                                   |
| to        | ninal          |     | Term | inal 1                                                         |       |                | Compe          | nsation  |                            |                |                                   |
|           |                | 0   | RL   | Low-speed operation command/<br>remote setting clear           | NET   | Exte           | ernal          | NET      | NET External  NET External |                | Pr. 59 = "0"                      |
|           |                | 1   | RM   | Middle-speed operation command/<br>remote setting deceleration | NET   | Exte           | ernal          | NET      |                            |                | (multi-speed)<br>Pr. 59 = "1, 2"  |
| s         | settings       | 2   | RH   | High-speed operation command/<br>remote setting acceleration   | NET   | Exte           | ernal          | NET      | Exte                       | ernal          | (remote)                          |
| ou        | ţţi            | 3   | RT   | Second function selection                                      |       | NET            |                |          | External                   |                |                                   |
| functions | se             | 4   | ΑU   | Terminal 4 input selection                                     | _     | Com            | bined          |          | Com                        | oined          |                                   |
| fu        | 681            | 5   | JOG  | Jog operation selection                                        |       | _              |                |          | External                   |                |                                   |
| Selective | to Pr.         | 6   | cs   | Automatic restart after instantaneous power failure selection  |       | External       |                |          |                            |                |                                   |
| Sel       | 178            | 7   | OH   | External thermal relay input                                   |       | External       |                |          |                            |                |                                   |
|           | Pr.            | 8   |      | 15-speed selection                                             | NET   | NET External   |                | NET      | Exte                       | ernal          | <i>Pr.</i> 59 = "0" (multi-speed) |
|           |                | 9   | Х9   | Third function *1                                              |       | NET            |                | External |                            |                |                                   |
|           |                | 10  | X10  | Inverter operation enable signal                               |       | External       |                |          | ·                          |                |                                   |

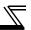

|                     | ontrocatio     |    |     | Pr. 338 Communication operation command source                    |       | 0:NET          |                | ,        | 1:Externa      | ıl                  | Remarks                                          |
|---------------------|----------------|----|-----|-------------------------------------------------------------------|-------|----------------|----------------|----------|----------------|---------------------|--------------------------------------------------|
|                     | electi         |    |     | Pr. 339 Communication speed command source                        | 0:NET | 1:<br>External | 2:<br>External | 0:NET    | 1:<br>External | 2:<br>External      | Remarks                                          |
|                     |                | 11 | X11 | FR-HC connection, instantaneous power failure detection           | Exte  |                |                | ernal    |                |                     |                                                  |
|                     |                | 12 | X12 | PU operation external interlock                                   |       |                | Exte           | rnal     |                |                     |                                                  |
|                     |                | 13 | X13 | External DC injection brake operation is started *3               |       | NET            |                |          | External       |                     |                                                  |
|                     |                | 14 |     | PID control valid terminal                                        | NET   |                | ernal          | NET      |                | ernal               |                                                  |
|                     |                | 15 | BRI | Brake opening completion signal *1                                |       | NET            |                |          | External       |                     |                                                  |
|                     |                | 16 | X16 | PU operation-external operation switching                         |       |                | Exte           | rnal     |                |                     |                                                  |
|                     | s              | 17 | X17 | Load pattern selection forward rotation reverse rotation boost *1 | NET   |                |                | External |                |                     |                                                  |
| 2                   | ng             | 18 | X18 | V/F swichover *1                                                  | NET   |                |                | External |                |                     |                                                  |
| ctior               | settings       | 19 | X19 | Load torque high speed frequency *1                               | NET   |                |                | External |                |                     |                                                  |
| Selective functions | : 189          | 20 | X20 | S-pattern acceleration/deceleration C switching terminal *1       |       | NET            |                | External |                |                     |                                                  |
| Ę                   | , P            | 22 |     | Orientation command *1, *2                                        |       | NET            |                | External |                |                     |                                                  |
| <u> </u>            | 8 te           | 23 | LX  | Pre-excitation *1                                                 |       | NET            |                | External |                |                     |                                                  |
| Se                  | Pr. 178 to Pr. |    |     | Output stop                                                       |       | Combined       | t              | External |                | Pr. 79 ≠ <b>"7"</b> |                                                  |
|                     | Pr.            | 24 | MRS | PU operation interlock                                            |       |                | Exte           | ernal    |                |                     | Pr: 79 = "7" When the X12 signal is not assigned |
|                     |                | 25 |     | Start self-holding selection                                      |       | _              |                |          | External       |                     |                                                  |
|                     |                | 26 | MC  | Control mode swichover *1                                         | NET   |                |                |          | External       |                     |                                                  |
|                     |                | 27 | TL  | Torque limit selection *1                                         | NET   |                |                | External |                |                     |                                                  |
|                     |                | 28 |     | Start time tuning *1                                              | NET   |                |                | External |                |                     |                                                  |
|                     |                | 37 | X37 | Traverse function selection *4                                    |       | NET            |                |          | External       |                     |                                                  |
|                     |                | 42 | X42 | Torque bias selection 1 *1, *2                                    |       | NET            |                | External |                |                     |                                                  |
|                     |                | 43 |     | Torque bias selection 2 *1, *2                                    |       | NET            |                | External |                |                     |                                                  |
|                     |                | 44 | X44 | P/PI control switchover *1                                        |       | NET            |                |          | External       |                     |                                                  |

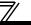

|           | Contr      |    |     | Pr. 338 Communication operation command source |              | 0:NET                  |        | 1:External                 | Remarks |
|-----------|------------|----|-----|------------------------------------------------|--------------|------------------------|--------|----------------------------|---------|
|           | electi     |    |     | Pr. 339 Communication speed command source     | 0:NET        | 1: 2: External Externa | 0:NET  | 1: 2:<br>External External | Komarko |
|           |            | 60 | STF | Forward rotation command                       |              | NET                    |        | External                   |         |
|           |            | 61 | STR | Reverse rotation command                       |              | NET                    |        | External                   |         |
|           |            | 62 | RES | Reset                                          |              | Ex                     | ternal |                            |         |
| w         | ge         | 63 | PTC | PTC thermistor selection                       |              | Ex                     | ternal |                            |         |
| functions | settings   | 64 | X64 | PID forward rotation action switchover         | NET External |                        | NET    | External                   |         |
| ΙĔ        | 681        | 65 | X65 | PU/NET operation switchover                    |              | Ex                     | ternal |                            |         |
|           |            | 66 | X66 | NET/external operation switchover              |              | Ex                     | ternal |                            |         |
| Ęį        | , P        | 67 | X67 | Command source switchover                      |              | Ex                     | ternal |                            |         |
| Selective | 178 to Pr. | 68 | NP  | Conditional position pulse train sign *1, *2   |              | Ex                     |        |                            |         |
| ,         | Pr.        | 69 | CLR | clear *1, *2                                   | External     |                        |        |                            |         |
|           |            | 70 | X70 | DC feeding operation permission *1             | NET External |                        |        |                            |         |
|           |            | 71 | X71 | DC feeding cancel *1                           |              | NET                    |        | External                   |         |

Setting can be made only for the FR-A700 series.

#### [Explanation of table]

External :Control by signal from external terminal is only valid.

NFT

:Control from network is only valid :Operation from either external terminal or communication is valid. Combined

:Operation from either external terminal or computer is invalid.

Compensation :Control by signal from external terminal is only valid if Pr. 28 Multi-speed input compensation setting is "1".

Available only when used with the FR-A7AP.

For the FR-F700 series, setting can be made only for the EC and NA versions. Setting can be made only for the EC and CH versions.

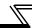

## 4.3.1 Communication EEPROM write selection (Pr. 342)

When parameter write is performed from the communication option, write to RAM is enabled. Set when frequent parameter changes are necessary.

| Parameter<br>Number | Name                       | Initial<br>Value | Setting<br>Range | Description                                                                  |
|---------------------|----------------------------|------------------|------------------|------------------------------------------------------------------------------|
| 342                 | Communication EEPROM write |                  | 0                | Parameter values written by communication are written to the EEPROM and RAM. |
|                     | selection                  |                  | 1                | Parameter values written by communication are written to the RAM.            |

When changing the parameter values frequently, set "1" in Pr. 342 to write them to the RAM.
 Performing frequent parameter write with "0 (initial value)" (EEPROM write) set in will shorten the life of the EEPROM.

## **REMARKS**

When "1" is set in *Pr. 342* (write to RAM only), powering off the inverter will erase the changed parameter values. Therefore, the parameter values available when power is switched on again are the values stored in EEPROM previously.

# 7/\_\_\_

## 4.4 Operation at Communication Error Occurrence

## 4.4.1 Operation selection at communication error occurrence (Pr. 500 to Pr. 502)

You can select operations at communication error occurrences by setting Pr. 500 to Pr. 502 under network operation.

(1) The set time from when a communication line error occurrence until communication error output You can set the waiting time from when a communication line error occurs until it is recognized as a communication error.

| Parameter<br>Number | Name                                       | Setting Range | Minimum Setting<br>Increments | Initial Value |
|---------------------|--------------------------------------------|---------------|-------------------------------|---------------|
| 500                 | Communication error execution waiting time | 0 to 999.8s   | 0.1s                          | 0             |

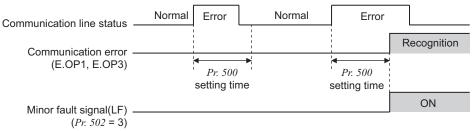

If the communication line error still persists after the time set in Pr. 500 has elapsed, it is recognized as a communication error.

When the error is restored to normal communication within the set time, it is not regarded as a communication error and operation continues.

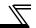

## (2) Display and erasure of communication error occurrence count

The cumulative number of communication error occurrences can be indicated. Write "0" to erase this cumulative count.

| Parameter<br>Number | Name                                         | Setting Range | Minimum Setting<br>Increments | Initial Value |
|---------------------|----------------------------------------------|---------------|-------------------------------|---------------|
| 501                 | Communication error occurrence count display | 0             | 1                             | 0             |

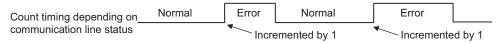

At the point of communication line error occurrence, *Pr. 501 Communication error occurrence count display* is incremented by 1.

#### — CAUTION —

The communication error count occurrence is stored into RAM temporarily. Since this data is stored in EEPROM at one-hour intervals, performing power-on reset or inverter may cause the Pr. 501 data to be the value stored in EEPROM the last time depending on the reset timing.

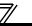

## (3) Inverter operation selection at communication error occurrence

You can select the inverter operation if a communication line error or an error of the option unit itself occurs.

| Parameter<br>Number | Name                                       | Setting Range | Minimum Setting<br>Increments | Initial Value |
|---------------------|--------------------------------------------|---------------|-------------------------------|---------------|
| 502                 | Stop mode selection at communication error | 0, 1, 2, 3    | 1                             | 0             |

#### **About setting**

#### Operation at error occurrence

| Alarm Definition   | Pr. 502 Setting | Operation           | Indication                  | Alarm Output        |  |
|--------------------|-----------------|---------------------|-----------------------------|---------------------|--|
|                    | 0               |                     |                             | 1                   |  |
| Communication line | 1               | Continued *         | Normal indication *         | Not provided *      |  |
| Communication line | 2               | Continued           | Normal indication           |                     |  |
|                    | 3               |                     |                             |                     |  |
| Communication      | 0, 3            | Coast to stop       | E. 1 or E. 3 lit            | Provided            |  |
| option itself      | 1, 2            | Decelerated to stop | E. 1 or E. 3 lit after stop | Provided after stop |  |

<sup>\*</sup> When the error returns to normal communication within the time set in *Pr. 500,* it is not regarded as a communication line error (E.OP1 or E.OP3).

### ●Operation at error recognition after elapse of Pr. 500 time

| Alarm Definition   | Pr. 502 Setting | Operation           | Indication                 | Alarm Output        |  |
|--------------------|-----------------|---------------------|----------------------------|---------------------|--|
|                    | 0               | Coast to stop       | E.OP1 or E.OP3 lit         | Provided            |  |
| Communication line | 1               | Decelerated to stop | E.OP1 or E.OP3 lit         | Provided after stop |  |
| Communication line | 2               | Decelerated to stop | after stop                 | Not provided        |  |
|                    | 3               | Continued           | Normal indication          | Not provided        |  |
| Communication      | 0, 3            | Coast to stop       | E. 1 or E.3 lit            | Provided            |  |
| option itself      | 1, 2            | Decelerated to stop | E. 1 or E.3 lit after stop | Provided after stop |  |

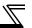

#### Operation at error removal

| Alarm Definition   | Pr. 502 Setting | Operation    | Indication               | Alarm Output  |  |
|--------------------|-----------------|--------------|--------------------------|---------------|--|
|                    | 0               | Kept stopped | E.OP1 or E.OP3 kept lit  | Kept provided |  |
| Communication line | 1               | Rept Stopped | L.OF FOI L.OF 3 Rept III |               |  |
| Communication line | 2               | Restart      | Normal indication        | Not provided  |  |
|                    | 3               | Continued    | Normal indication        |               |  |
| Communication      | 0, 3            | Kept stopped | E. 1 or E.3 kept lit     | Kept provided |  |
| option itself      | 1, 2            | Kept Stopped | E. 1 OI E.3 Kept III     |               |  |

#### = CAUTION =

- 1. A communication line error [E.OP1 (alarm data: HA1), E.OP3 (alarm data: HA3)] is an error that occurs on the communication line, and an error of the communication option unit itself [E. 1 (alarm data: HF1), E. 3 (alarm data: HF3)] is a communication circuit error in the option.
- 2. The alarm output indicates alarm output signal (terminal ABC1) or alarm bit output.
- When the setting was made to provide an alarm output, the error definition is stored into the alarm history. (The error definition is written to the alarm history when an alarm output is provided.)

When no alarm output is provided, the error definition overwrites the alarm indication of the alarm history temporarily, but is not stored.

After the error is removed, the alarm indication is reset and returns to the ordinary monitor, and the alarm history returns to the preceding alarm indication.

- 4. When the *Pr.* 502 setting is "1" or "2", the deceleration time is the ordinary deceleration time setting (e.g. *Pr.* 8, *Pr.* 44, *Pr.* 45).
- 5. The acceleration time at a restart is the ordinary acceleration time setting (e.g. Pr. 7, Pr. 44).
- When the Pr. 502 setting is "2", the operation/speed command at a restart is the one given before the error occurrence.
- 7. When a communication line error occurs at the *Pr. 502* setting of "2", removing the error during deceleration causes acceleration to restart at that point. (Acceleration is not restarted if the error is that of the option unit itself.)

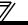

## 4.4.2 Alarm and measures

(1) The inverter operates as follows at alarm occurrences.

| Alarm                | Status                                |                    | Operation Mode                                              |                                                             |                                                             |
|----------------------|---------------------------------------|--------------------|-------------------------------------------------------------|-------------------------------------------------------------|-------------------------------------------------------------|
| Location             |                                       |                    | Network<br>Operation                                        | External Operation                                          | PU Operation                                                |
| Inverter             | Inverter operation                    |                    | Inverter trip                                               | Inverter trip                                               | Inverter trip                                               |
|                      | Data communication                    |                    | Continued                                                   | Continued                                                   | Continued                                                   |
| Communication line   | Inverter operation                    |                    | Inverter trip<br>(depends on<br>the <i>Pr. 502</i> setting) | Continued                                                   | Continued                                                   |
|                      | Data communication                    |                    | Stop                                                        | Stop                                                        | Stop                                                        |
| Communication option | Communication option connection error | Inverter operation | Inverter trip<br>(depends on<br>the <i>Pr. 502</i> setting) | Inverter trip<br>(depends on<br>the <i>Pr. 502</i> setting) | Inverter trip<br>(depends on<br>the <i>Pr. 502</i> setting) |
|                      |                                       | Data communication | Continued                                                   | Continued                                                   | Continued                                                   |
|                      | Error of communication option itself  | Inverter operation | Inverter trip<br>(depends on<br>the <i>Pr. 502</i> setting) | Continued                                                   | Continued                                                   |
|                      |                                       | Data communication | Stop                                                        | Stop                                                        | Stop                                                        |

### **INVERTER SETTING**

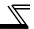

### (2) Measures at alarm occurrences

| Alarm Indication           | Alarm Definition         | Measures                                                                                                    |
|----------------------------|--------------------------|----------------------------------------------------------------------------------------------------|
| E.OP1, E.OP3               | Communication line error | Check the LED status of the option unit and remove the cause of the alarm. (Refer to page 4 for LED indication status)  Check the other nodes on the network.  Inspect the master.                  |
| E.1, E.2, E.3 Option alarm |                          | Check the connection between the inverter and option unit for poor contact, etc. and remove the cause of the error. For the FR-A700 series, fit the communication option in the option connector 3. |

When alarms other than the above are displayed, refer to the inverter manual and remove the cause of the alarm.

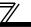

#### 4.5 Inverter Reset

#### (1) Operation conditions of inverter reset

Which resetting method is allowed or not allowed in each operation mode is described below.

|                        |                                          | Operation Mode       |                    |                 |            |  |
|------------------------|------------------------------------------|----------------------|--------------------|-----------------|------------|--|
|                        | Resetting Method                         | Network<br>Operation | External Operation | PU<br>Operation |            |  |
| Dead from the          | Inverter reset (Refer to page 55) *1     |                      | Allowed            | Disallowed      | Disallowed |  |
| Reset from the network | Error reset (STW(bit7))at inverter fault | Pr.349 = 0           | Allowed            | Allowed         | Allowed    |  |
| HOWOIK                 | (Refer to page 46) *2                    | <i>Pr.349</i> = 1    | Allowed            | Disallowed      | Disallowed |  |
| Turn on the tern       | ninal RES (RES signal)                   |                      | Enabled            | Enabled         | Enabled    |  |
| Switch off invert      | er power                                 |                      | Enabled            | Enabled         | Enabled    |  |
| Reset from the         | Inverter reset                           | Enabled              | Enabled            | Enabled         |            |  |
| PU/DU                  | Reset at inverter fault                  | Enabled              | Enabled            | Enabled         |            |  |

<sup>\*1</sup> Inverter reset can be made any time.

#### — CAUTION =

- 1. When a communication line error has occurred, reset cannot be made from the network.
- 2. The inverter is set to the external operation mode if it has been reset in network operation mode. To resume the network operation, the inverter must be switched to the network operation mode again. Set a value other than "0" in *Pr. 340* to start in network operation mode. (*Refer to page 17.*)
- 3. The inverter can not be controlled for about 1s after release of a reset command.

<sup>\*2</sup> Reset can be made only when the protective function of the inverter is activated. (available with PPO type 1 to 5 only)

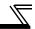

### (2) Error reset operation selection at inverter fault

When used with the communication option (FR-A7NP), an error reset command\* from network can be made invalid in the external operation mode or PU operation mode.

| Parameter<br>Number | Name Initial Setting Value Range |   |   | Function                                                   |  |
|---------------------|----------------------------------|---|---|------------------------------------------------------------|--|
| 240                 | Communication reset              | 0 | 0 | Error reset* is enabled independently of operation mode    |  |
| 349                 | selection                        |   | 1 | Error reset* is enabled only in the network operation mode |  |

<sup>\*</sup> An error reset command (STW (bit7)) at inverter fault is available with PPO type 1 to 5. (Refer to page 46.)

**FUNCTIONS** 

Main items to be output from the inverter (FR-A7NP) to the network and their descriptions are explained below.

|                       |                                                                                                    | Refer to Page                        |                                          |  |  |
|-----------------------|----------------------------------------------------------------------------------------------------|--------------------------------------|------------------------------------------|--|--|
| Item                  | Description                                                                                                    | PPO type<br>Support<br>Specification | PPO type<br>Non Support<br>Specification |  |  |
| Inverter monitor      | Monitor various items such as inverter output frequency and output current.                                                                                  | 48, 52                               | 73                                       |  |  |
| Parameter read        | Read parameter settings of the inverter.                                                                                                    | 44, 61                               | 67, 79                                   |  |  |
| Inverter status       | Monitor output signal of the inverter.                                                                                                    | 47                                   | 70                                       |  |  |
| Operation mode read   | Read the operation mode of the inverter.                                                                                                    | 47, 54                               |                                          |  |  |
| Set frequency read    | Read the frequency set in the inverter.                                                                                                    | 54                                   | 77                                       |  |  |
| Terminal input read   | Read the analog value of terminal 2, 4, 1.                                                                                                    | 55                                   | 77                                       |  |  |
| Node address read     | Read node address of the inverter.                                                                                                    | 55                                   |                                          |  |  |
| Alarm definition read | Monitor alarm history occurred in the inverter and energization time, output frequency, output current and output voltage at alarm occurrence are monitored. | 56                                   | 78                                       |  |  |
| PNU list read         | Read the available PNU number.                                                                                                    | 60                                   |                                          |  |  |

### REMARKS

Refer to the *inverter manual (applied)* for functions controllable from the network in each operation mode.

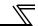

# **5.2 Input to the Inverter from the Network**

Main items which can be commanded from the network to the inverter and their descriptions are explained below.

|                         |                                                                                                    | Refer to page                         |                                           |  |  |
|-------------------------|----------------------------------------------------------------------------------------------------|---------------------------------------|-------------------------------------------|--|--|
| Item                    | Description                                                                                             | PPO type<br>Support<br>Specifications | PPO type<br>Non Support<br>Specifications |  |  |
| Frequency setting       | Set the running frequency of the inverter.                                                              | 48                                    | 77                                        |  |  |
| Operation mode write    | Set the operation mode of the inverter.                                                                 | 54                                    | 77                                        |  |  |
| Run command             | Set the control input command such as forward operation signal (STF) and reverse rotation signal (STR). | 46                                    | 76                                        |  |  |
| Inverter reset          | Reset the inverter.                                                                                     | 46, 55                                | 75                                        |  |  |
| Parameter write         | Set parameters of the inverter.                                                                         | 44, 61                                | 67, 79                                    |  |  |
| Parameter clear         | Return parameters to the initial values.                                                                | 54                                    | 75                                        |  |  |
| Input terminal function | Use the function of the inverter input terminal.                                                        | 49                                    | 76                                        |  |  |

# **REMARKS**

Refer to the *inverter manual (applied)* for functions controllable from the network in each operation mode.

# 6 PROFIBUS DEVICE DATA

# 6.1 Device Data (GSD file)

melc08fa.gsd is a GSD file designed to recognize the features and functions of the Profibus-DP devices of the FR-A7NP. You can obtain it from us.

GSD file can be downloaded from Mitsubishi Electric FA Network Service

MELFANS web: <a href="http://www.MitsubishiElectric.co.jp/melfansweb">http://www.MitsubishiElectric.co.jp/melfansweb</a> or obtained from your sales representative. When editing this file, use a text editor.

For installation instructions, refer to the instruction manual of the Profibus-DP Configuration Software. Although this product complies with PPO specification, it includes specification which do not support PPO specification (FR-A5NP intercompatibility protocol). This manual states the section supporting PPO specification as PPO specification and the section not supporting PPO as PPO non support specification.

#### == CAUTION =

You can not use the device data which does not include PPO support specification (data for the FR-A5NP).

#### <melc08fa.gsd>

| Parameter        | Value                 | Description *1                                           |
|------------------|-----------------------|----------------------------------------------------------|
| #Profibus_DP     |                       | File header                                              |
| GSD_Revision     | 1                     | ID version of GSD file                                   |
| Vendor_Name      | "Mitsubishi Electric" | Maker name *2                                            |
| Model_Name       | "FR-A7NP"             | Product name                                             |
| Revision         | "Revision 1.00"       | Product version                                          |
| Ident_Number     | 08FAн                 | Device number obtained from Profibus Nutzer Organization |
| Protocol_Ident   | 0                     | Profibus-DP is 0 fixed.                                  |
| Station_Type     | 0                     | DP slave is 0 fixed.                                     |
| FMS_Supp         | 0                     | FMS (Field-Bus Message Specifications) not supported.    |
| Hardware_Release | "BC101B376"           | Hardware version                                         |

# PROFIBUS DEVICE DATA

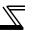

| Parameter        | Value  | Description ∗1                                             |
|------------------|--------|------------------------------------------------------------|
| Software_Release | "7732" | Software version                                           |
| 9.6_supp         | 1      | Communication speed 9600bps support                        |
| 19.2_supp        | 1      | Communication speed 19.2Kbps support                       |
| 93.75_supp       | 1      | Communication speed 93.75Kbps support                      |
| 187.5_supp       | 1      | Communication speed 187.5Kbps support                      |
| 500_supp         | 1      | Communication speed 500Kbps support                        |
| 1.5M_supp        | 1      | Communication speed 1.5Mbps support                        |
| 3M_supp          | 1      | Communication speed 3.0Mbps support                        |
| 6M_supp          | 1      | Communication speed 6.0Mbps support                        |
| 12M_supp         | 1      | Communication speed 12.0Mbps support                       |
| MaxTsdr_9.6      | 60     | Longest time 60 bit times at communication speed 9600bps   |
| MaxTsdr_19.2     | 60     | Longest time 60 bit times at communication speed 19.2Kbps  |
| MaxTsdr_93.75    | 60     | Longest time 60 bit times at communication speed 93.75Kbps |
| MaxTsdr_187.5    | 60     | Longest time 60 bit times at communication speed 187.5Kbps |
| MaxTsdr_500      | 100    | Longest time 100 bit times at communication speed 500Kbps  |
| MaxTsdr_1.5M     | 150    | Longest time 150 bit times at communication speed 1.5MKbps |
| MaxTsdr_3M       | 250    | Longest time 250 bit times at communication speed 3.0Mbps  |
| MaxTsdr_6M       | 450    | Longest time 450 bit times at communication speed 6.0Mbps  |
| MaxTsdr_12M      | 800    | Longest time 800 bit times at communication speed 12.0Mbps |

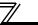

| Parameter           | Value              | Description *1                                                  |
|---------------------|--------------------|-----------------------------------------------------------------|
| Redundancy          | 0                  | Redundancy not supported.                                       |
| Repeater_Ctrl_Sig   | 2                  | Installed as TTL level via RTS signal from module.              |
| 24V_Pins            | 0                  | 24V power supply for maintenance device connection is not used. |
| Freeze_Mode_supp    | 1                  | Freeze mode supported.                                          |
| Sync_Mode_supp      | 1                  | Synchronous mode supported.                                     |
| Auto_Baud_supp      | 1                  | Automatic baud rate detection support                           |
| Set_Slave_Add_supp  | 0                  | Slave address is not set.                                       |
| Min_Slave_Intervall | 1                  | 100 μs interval between 2 polling cycles                        |
| Modular_Station     | 1                  | Modular device specified.                                       |
| Max_Module          | 1                  | Maximum number of modules:1                                     |
| Max_Input_Len       | 28                 | Input data: Maximum 28 bytes                                    |
| Max_output_Len      | 28                 | Output data: Maximum 28 bytes                                   |
| Max_Data_Len        | 56                 | Input and output data: Maximum 28 + 28 = 56 bytes               |
| Fail_Safe           | 0                  | Failsafe not supported                                          |
| Max_Diag_Data_Len   | 6                  | Diagnostic data of 6 bytes secured (no external diagnosis)      |
| Slave_Family        | 1                  | Drives defined as function class (Main Family)                  |
| PrmText             | 1                  | Text selection 1 registration                                   |
| Text(0)             | "No byte swapping" | If Bit 0 = 0, "No byte swapping"                                |
| Text(1)             | "Byte swapping"    | If Bit 0 = 1, "Byte swapping"                                   |
| EndPrmText          |                    |                                                                 |
| ExtUserPrmData      | 1 "Byte swapping"  | Byte swapping selection 1 registration on text base             |
| Bit(0) 0 0-1        |                    | Bit 0 = default 0, range 0 to 1                                 |

### PROFIBUS DEVICE DATA

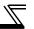

| Parameter                  | Value                 | Description *1                                                             |
|----------------------------|-----------------------|----------------------------------------------------------------------------|
| Prm_Text_Ref               | 1                     | Text selection 1 is used.                                                  |
| EndExtUserPrmData          |                       |                                                                            |
| Max_User_Prm_Data_Len      | 2                     | User parameter of 2 bytes secured                                          |
| Ext_User_Prm_Data_Const(0) | 01н                   | Initial value of user parameter's 1 byte                                   |
| Ext_User_Prm_Data_Const(1) | 00н                   | Initial value of user parameter's 2 byte                                   |
| Ext_User_Prm_Data_Ref(1)   | 1                     | Byte swapping selection 1 is used on text base in user parameter's 2 byte. |
| Module                     | "PPO type 1" F3H, F1H | PPO type 1 selection                                                       |
| EndModule                  |                       |                                                                            |
| Module                     | "PPO type 2" F3H, F5H | PPO type 2 selection                                                       |
| EndModule                  |                       |                                                                            |
| Module                     | "PPO type 3" F1H      | PPO type 3 selection                                                       |
| EndModule                  |                       |                                                                            |
| Module                     | "PPO type 4" F5н      | PPO type 4 selection                                                       |
| EndModule                  |                       |                                                                            |
| Module                     | "PPO type 5" F3H, F9H | PPO type 5 selection                                                       |
| EndModule                  |                       |                                                                            |
| Module                     | "500 series" 75H      | FR-A5NP intercompatibility protocol selection                              |
| EndModule                  |                       |                                                                            |

<sup>\*1</sup> Description is not included in the ASCII file itself.

<sup>\*2</sup> Use "Mitsubishi" if the maximum number of characters of the vendor-name of the maxter used is 10.

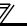

#### **6.2 Slave User Parameter**

By changing the slave user parameter value, you can use the byte swapping function (byte inversion function).

Setting "1" at Address 1H (Bit 0) makes the byte swapping function valid.

Since "-" is an unused bit, set "0".

| Address |          | FUNCTIONS                                  |          |          |          |          |          |                                                  |  |  |  |
|---------|----------|--------------------------------------------|----------|----------|----------|----------|----------|--------------------------------------------------|--|--|--|
| 0н      |          | For manufacturer setting (Always set "1".) |          |          |          |          |          |                                                  |  |  |  |
| 1н      | 7<br>Bit | 6<br>Bit                                   | 5<br>Bit | 4<br>Bit | 3<br>Bit | 2<br>Bit | 1<br>Bit | 0<br>Bit                                         |  |  |  |
|         |          | _                                          | _        | _        | _        |          | _        | 0:Byte swapping invalid<br>1:Byte swapping valid |  |  |  |

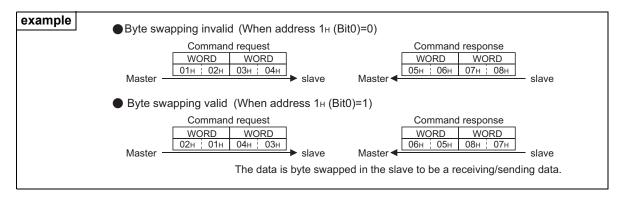

### 7.1 Profibus Profiles

The option unit operates as a "slave of the Profibus DP master" or a "controller equivalent to Profibus DP master class 1 on an RS-485 network".

The Profibus profile (data buffer) can be selected from among six different types, "PPO type1" to "PPO type5", "A5NP". This chapter expalins the profile of Module type "PPO type1" to "PPO type5". For the Module type "A5NP" profile, refer to page 64.

Module type is changed with the slave module setting. For details, refer to the instruction manual of the Network Master Configuration Software. The configuration of PPO type is as follows.

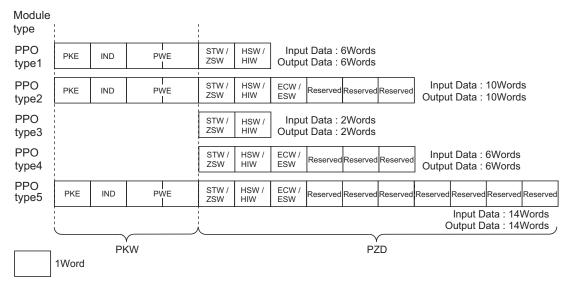

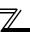

# 7.2 ID Definitions

| ID    |          | Definition                                                                                      |  |  |  |  |  |
|-------|----------|-------------------------------------------------------------------------------------------------|--|--|--|--|--|
|       | PKE      | PNU number (PNU) and task or response Id (AK)                                                   |  |  |  |  |  |
| PKW   | IND      | Sub-Index number and reserved area for extension                                                |  |  |  |  |  |
| FIXVV | PWE      | Set 0 since high bits (Bits 16 to 31) are not used.<br>Low bits (Bits 0 to 15): Parameter value |  |  |  |  |  |
|       | STW/ZSW  | STW: Control Word (Command request)*                                                            |  |  |  |  |  |
|       |          | ZSW: Status Word (command response)*                                                            |  |  |  |  |  |
|       | HSW/HIW  | HSW: Set frequency (command request)*                                                           |  |  |  |  |  |
| P7D   |          | HIW: Output frequency (command response)*                                                       |  |  |  |  |  |
| 1 20  | ECW/ESW  | ECW: Extended Control Word (Command request)*                                                   |  |  |  |  |  |
|       | ECAMESA  | ECW: Extended Status Word (Command response)*                                                   |  |  |  |  |  |
|       | Reserved | Reserved area for extension                                                                     |  |  |  |  |  |

<sup>\*</sup>Command request:Message from the master to the slave Command response:Message from the slave to the master

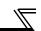

# 7.3 Buffer Memory Map

The following shows the buffer memory map of the PPO type1 to PPO type5 Profibus profiles.

| Module<br>type | 1Word        | 2Word        | 3Word        | 4Word    | 5Word        | 6Word        | 7Word        | 8Word    | 9Word    | 10Word   | 11Word   | 12Word   | 13Word   | 14Word   |
|----------------|--------------|--------------|--------------|----------|--------------|--------------|--------------|----------|----------|----------|----------|----------|----------|----------|
| PPO<br>type1   | PKE          | IND          | PV           | VE       | STW /<br>ZSW | HSW /<br>HIW |              |          |          |          |          |          |          |          |
|                |              |              |              |          |              |              |              |          |          |          |          |          |          |          |
| PPO<br>type2   | PKE          | IND          | PV           | VE<br>L  | STW /<br>ZSW | HSW /<br>HIW | ECW /<br>ESW | Reserved | Reserved | Reserved |          |          |          |          |
|                |              |              |              |          |              |              |              |          | 1        |          |          |          |          |          |
| PPO<br>type3   | STW /<br>ZSW | HSW /<br>HIW |              |          |              |              |              |          |          |          |          |          |          |          |
|                |              |              | '            |          |              |              |              |          |          |          |          |          |          |          |
| PPO<br>type4   | STW /<br>ZSW | HSW /<br>HIW | ECW /<br>ESW | Reserved | Reserved     | Reserved     |              |          |          |          |          |          |          |          |
|                |              |              |              |          |              |              |              |          |          |          |          |          |          |          |
| PPO<br>type5   | PKE          | IND          | PV           | VE       | STW /<br>ZSW | HSW /<br>HIW | ECW /<br>ESW | Reserved | Reserved | Reserved | Reserved | Reserved | Reserved | Reserved |

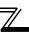

# 7.4 Buffer Memory Configuration

The buffer memory configuration is shown below.

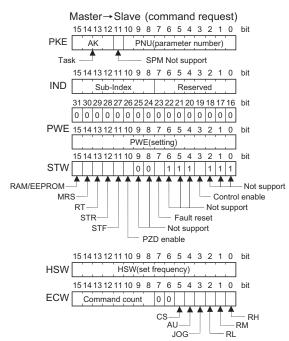

For buffer memory details, refer to page 44.

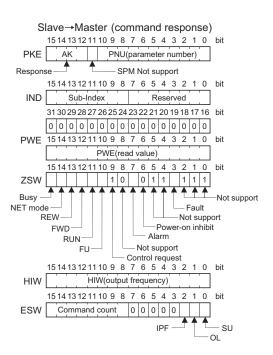

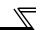

# 7.5 Buffer Memory Details

The following indicates the buffer memory details of the Profibus profiles.

| Name |     | Bit | Definition |                                                                                                    |  |  |  |  |
|------|-----|-----|------------|----------------------------------------------------------------------------------------------------|--|--|--|--|
|      |     | PNU | 0 to 10    | PNU number                                                                                                    |  |  |  |  |
|      |     | SPM | 11         | Not used (0 is set)                                                                                                    |  |  |  |  |
| PKW  | PKE | AK  | 12 to 15   | [Command request] 0 : No task 1 : Parameter value is requested (read request) 2 : Parameter value (word) is changed (write request) 3 to 5 : Non-supported 6 : Parameter value (array) is requested (read request) 7 : Parameter value (array word) is changed (write request) 8 to 15 : Non-supported [Command response] 0 : No response (Busy status) 1 : Parameter value (word) is transferred. 2 to 3 : Non-supported 4 : Parameter value (array word) is transferred. 5 to 6 : Non-supported 7 : Command execution error (error number is stored into PWE) 8 to 15 : Non-supported |  |  |  |  |
|      |     |     | 0 to 7     | Reserved area for extension (0 is set)                                                                                                    |  |  |  |  |
|      | IND |     | 8 to 15    | Sub-Index number At command request, set this number when AK =6, 7.                                                                                                    |  |  |  |  |

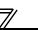

|     | Name | Bit         | Definition                                                                                                    |
|-----|------|-------------|----------------------------------------------------------------------------------------------------|
| PKW | Name | Bit 0 to 15 | PNU read value/write value When command response AK = 7 (command execution error), PWE definition is as follows.    Error Definition                                                                                                    |
|     |      |             | Instruction code error     With STF error     With STF error     With operation mode specification error     Outside AK number range     Parameter calibration error ( <i>Pr. 900</i> and later)     Reset disabled error (per <i>Pr. 75</i> reset input specification)  Net used (0 is set) |
|     |      | 16 to 31    | Not used (0 is set)                                                                                                    |

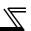

|     | Nar | ne                     | Bit    | Definition                                                                                                    |  |  |  |  |  |  |
|-----|-----|------------------------|--------|----------------------------------------------------------------------------------------------------|--|--|--|--|--|--|
|     |     | _                      | 0 to 2 | Not used (1 is set)                                                                                                    |  |  |  |  |  |  |
|     |     | Control enable         | 3      | Inverter output shutoff     Inverter output shutoff is cancelled                                                                                                    |  |  |  |  |  |  |
|     |     | _                      | 4 to 6 | Not used (1 is set)                                                                                                    |  |  |  |  |  |  |
|     |     | Fault reset<br>(Reset) | 7      | <ul> <li>[At inverter error]</li> <li>0: No action</li> <li>1: When <i>Pr. 349</i>=0, error reset can be made in any operation mode. When <i>Pr. 349</i>=1, error reset is enabled only in NET operation mode. [When inverter is normal] No action </li> </ul> |  |  |  |  |  |  |
|     |     | _                      | 8 to 9 | Not used (0 is set)                                                                                                    |  |  |  |  |  |  |
| PZD | STW | PZD<br>enable          | 10     | 0: Command request of PZD is not processed.*1 1: Command request of PZD is processed.  At power-on or inverter reset, set 1 once.                                                                                                    |  |  |  |  |  |  |
|     |     | STF signal             | 11     | 0: OFF 1: ON (forward rotation command)                                                                                                    |  |  |  |  |  |  |
|     |     | STR signal             | 12     | 0: OFF 1: ON (reverse rotation command)                                                                                                    |  |  |  |  |  |  |
|     |     | RT<br>terminal         | 13     | 0: OFF 1: ON Functions are changed according to the <i>Pr. 183</i> setting.                                                                                                    |  |  |  |  |  |  |
|     |     | MRS<br>terminal        | 14     | 0: OFF 1: ON (output is shut off) • Functions are changed according to the <i>Pr.187</i> setting. However, do not change the factory-set value "6".                                                                                                    |  |  |  |  |  |  |
|     |     | RAM/<br>EEPROM         | 15     | O: Set frequency (HSW) is written to RAM (Power-on reset returns the changed set frequency to the setting before it was written to RAM.).  1: Set frequency (HSW) is written to EEPROM.                                                                        |  |  |  |  |  |  |

<sup>\*1</sup> PZD enable and command count request can be executed.

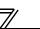

|      | Nar | ne               | Bit    | Definition                                                                                                    |  |  |  |  |  |
|------|-----|------------------|--------|----------------------------------------------------------------------------------------------------|--|--|--|--|--|
|      |     |                  | 0 to 2 | Not used (1 is returned)                                                                                          |  |  |  |  |  |
|      |     | Fault            | 3      | Inverter normal     Inverter alarm occurrence                                                                     |  |  |  |  |  |
|      |     | _                | 4 to 5 | Not used (1 is returned)                                                                                          |  |  |  |  |  |
|      |     | Power-on inhibit | 6      | 0 is returned                                                                                                    |  |  |  |  |  |
|      |     | Alarm            | 7      | Command execution normal Command execution error                                                                  |  |  |  |  |  |
|      |     | =                | 8      | Not used (0 is returned)                                                                                          |  |  |  |  |  |
| PZD  | ZSW | Control request  | 9      | 1 is returned                                                                                                    |  |  |  |  |  |
| . =5 |     | FU signal        | 10     | 0: OFF 1: ON (output frequency being detected) (Refer to <i>Pr. 42</i> and <i>Pr. 43</i> in the inverter manual.) |  |  |  |  |  |
|      |     | RUN<br>signal    | 11     | 0: OFF 1: ON (inverter running)                                                                                   |  |  |  |  |  |
|      |     | FWD              | 12     | O: Other than forward running (during stop, reverse running)     Forward running                                  |  |  |  |  |  |
|      |     | REW              | 13     | O: Other than reverse running (during stop, forward running)     Reverse running                                  |  |  |  |  |  |
|      |     | Operation mode   | 14     | O: Other than network operation mode     Network operation mode                                                   |  |  |  |  |  |

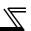

|     | Nar | ne   | Bit     |                                                                                                    | Defini                                                                                                    | ition                                                 |  |  |  |  |
|-----|-----|------|---------|----------------------------------------------------------------------------------------------------|----------------------------------------------------------------------------------------------------|-------------------------------------------------------|--|--|--|--|
|     | ZSW | BUSY | 15      | O: Ready status 1: Busy status *  * If it takes time to perform slave side processing, slave side busy status announced since reply to the master will be delayed. During busy status response data are unfixed values. When the slave side is busy, request the master is invalid. Therefore, the same request must be sent again. response data of the FR-A7NP during Busy status is as follows.  During Busy status and inverter  During Busy status and other the |                                                                                                    |                                                       |  |  |  |  |
| PZD |     |      |         | PKW                                                                                                    | reset 0                                                                                                    | inverter rest  All 0 when AK=0 Reply data when AB ≠ 0 |  |  |  |  |
|     |     |      |         | PZD                                                                                                    | ZSW Bit15=1<br>Other error Bit=0                                                                                                    | ZSW Bit15=1<br>Other error Bit=inverter status data   |  |  |  |  |
|     |     |      | 0 to 15 | Set fre                                                                                                    | quency (0.01 Hz increments)                                                                                                    |                                                       |  |  |  |  |
|     |     |      | 0 to 15 | * Wh                                                                                                    | Set frequency (0.01 Hz increments)  Output frequency (0.01 Hz increments) *  * When a value other than 9999 is set in <i>Pr.430 Pulse monitor selection</i> under position control ( <i>Pr.800</i> = 3, 4), pulse monitor is selected. ( <i>Refer to the inverter manual for pulse monitor</i> .) |                                                       |  |  |  |  |

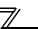

|     | Nar | ne              | Bit     |                                                                   | Definition                                                                                                    |  |  |  |  |
|-----|-----|-----------------|---------|-------------------------------------------------------------------|----------------------------------------------------------------------------------------------------|--|--|--|--|
|     |     | Terminal<br>RH  | 0       | High speed operation command*                                     |                                                                                                    |  |  |  |  |
|     |     | Terminal<br>RM  | 1       | Middle-speed operation command*                                   | Functions assigned to terminal RH, RM,                                                                            |  |  |  |  |
|     |     | Terminal<br>RL  | 2       | Low-speed operation command*                                      | RL, JOG, AU and CS are activated. *Signal names are initial values. Using <i>Pr.180</i>                           |  |  |  |  |
|     | ECW | Terminal<br>JOG | 3       | Jog operation command*                                            | to Pr.182, Pr. 184 to Pr.186, you can change output signal functions.  Refer to the inverter manual (applied) for |  |  |  |  |
|     |     | Terminal<br>AU  | 4       | Current input selection*                                          | details of <i>Pr. 180 to Pr.182, Pr. 184 to Pr. 186</i> .                                                         |  |  |  |  |
|     |     | Terminal<br>CS  | 5       | Selection of automatic restart after instantaneous power failure* |                                                                                                    |  |  |  |  |
| PZD |     | _               | 6 to 7  | Not used (0 is set)                                               |                                                                                                    |  |  |  |  |
|     |     | Command count   | 8 to 15 | Used by the master to recognize the command response.             |                                                                                                    |  |  |  |  |
|     |     | SU signal       | 0       | 0: OFF<br>1: ON (up to frequency)                                 |                                                                                                    |  |  |  |  |
|     |     | OL signal       | 1       | 0: OFF<br>1: ON (overload alarm)                                  |                                                                                                    |  |  |  |  |
|     | ESW | IPF signal      | 2       | 0: OFF<br>1: ON (an instantaneous power failur                    | re or undervoltage occurs)                                                                                        |  |  |  |  |
|     |     | _               | 3 to 7  | Not used (0 is set)                                               |                                                                                                    |  |  |  |  |
|     |     | Command count   | 8 to 15 | Echo back of the command request.                                 |                                                                                                    |  |  |  |  |
|     | Re  | eserved         | 0 to 15 | Not used (0 is set, 0 is returned)                                |                                                                                                    |  |  |  |  |

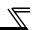

#### ==== CAUTION =

Only when the contents of the command request (request for changing the inverter setting: PKW, HSW, STW/ ECW) from the master changed, the inverter processes the request. If the contents of the command request are identical with those of the last request, the inverter does not process the request. (The received request is cleared.)

For instance, while the master keeps sending the "network operation mode enabled" command, changing the mode to the PU operation mode with switchover function does not allow the "network operation mode enabled" command to be executed due to the same contents as that sent last time. Therefore, the operation mode remains the PU operation mode without changing to the network operation mode.

In this case, send another command as "PU operation mode enabled" from the master once, then send the "network operation mode enabled" command again.

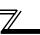

#### 7.6 Outline of PNU

You can use the PNU to make inverter settings from the network.

The data used with the network is denoted PNU(P) to differentiate it from the parameter (Pr.).

This chapter explains the Module type "PPO type 1" to "PPO type 5".

| CA        | ITI | ON.  |
|-----------|-----|------|
| <br>( . A |     | UNIV |

Parameter definitions differ according to the Module type selected. When using "A5NP", refer to page 72.

(1) PNU data definition

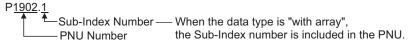

(2) PNU data type

The PNU has the data types of "Array Unsigned 16" and "Unsigned 16".

| Array Unsigned 16 :(AUs16) |               |
|----------------------------|---------------|
| P1902.1 Sub-Index Number   | With array    |
| Unsigned 16 :(Us16)        |               |
| P1240                      | Without array |

CAUTION —

When the data type is "with array", include the Sub-Index number in the PNU.

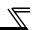

# 7.7 Profibus PNU

# 7.7.1 Real-time monitor

The following items can be monitored from the master.

| PNU   | Item                                          | Increments          | Data<br>Type |  |  |  |
|-------|-----------------------------------------------|---------------------|--------------|--|--|--|
| P1.1  | Output frequency *9                           | 0.01Hz              | AUs16        |  |  |  |
| P1.2  | Output current                                | 0.01A/<br>0.1A *1   | AUs16        |  |  |  |
| P1.3  | Output voltage                                | 0.1V AU:            |              |  |  |  |
| P1.5  | Frequency setting                             | 0.01Hz              | AUs16        |  |  |  |
| P1.6  | Running speed                                 | 1r/min              | AUs16        |  |  |  |
| P1.7  | Motor torque *2                               | 0.1%                | AUs16        |  |  |  |
| P1.8  | Converter output voltage                      | 0.1V                | AUs16        |  |  |  |
| P1.9  | Regenerative brake duty                       | 0.1%                | AUs16        |  |  |  |
| P1.10 | Electronic thermal relay function load factor | 0.1%                | AUs16        |  |  |  |
| P1.11 | Output current peak value                     | 0.01A/<br>0.1A *1   | AUs16        |  |  |  |
| P1.12 | Converter output voltage peak value           | 0.1V                | AUs16        |  |  |  |
| P1.13 | Input power                                   | 0.01kW/<br>0.1kW *1 | AUs16        |  |  |  |
| P1.14 | Output power                                  | 0.01kW/<br>0.1kW *1 | AUs16        |  |  |  |
|       | Input terminal status *4                      |                     | AUs16        |  |  |  |
| P1.16 | Output terminal status *5                     |                     | AUs16        |  |  |  |
| P1.17 | Load meter                                    | 0.1%                | AUs16        |  |  |  |
| P1.18 | Motor excitation current *2                   | 0.01A/<br>0.1A *1   | AUs16        |  |  |  |

| •     |                                      |                         |              |
|-------|--------------------------------------|-------------------------|--------------|
| PNU   | Item                                 | Increments              | Data<br>Type |
|       | Position pulse *2, *3                |                         | AUs16        |
| P1.20 | Cumulative energization time         | 1h                      | AUs16        |
| P1.22 | Orientation status *2, *3            | 1                       | AUs16        |
| P1.23 | Actual operation time                | 1h                      | AUs16        |
| P1.24 | Motor load factor                    | 0.1%                    | AUs16        |
| P1.25 | Cumulative power                     | 1kWh                    | AUs16        |
| P1.32 | Torque command *2                    | 0.1%                    | AUs16        |
| P1.33 | Torque current command *2            | 0.1%                    | AUs16        |
| P1.34 | Motor output *2                      | 0.01kW/<br>0.1kW *1     | AUs16        |
| P1.35 | Feedback pulse *2, *3                | _                       | AUs16        |
| P1.50 | Power saving effect                  | Differ according to Pr. | AUs16        |
|       | Cumulative saving power              | Differ according to Pr. | AUs16        |
| P1.52 | PID set point                        | 0.1%                    | AUs16        |
| P1.53 | PID measurement value                | 0.1%                    | AUs16        |
| P1.54 |                                      | 0.1%                    | AUs16        |
|       | Option input terminal status1 *2, *6 |                         | AUs16        |
| P1.59 | Option input terminal status2 *2, *7 |                         | AUs16        |
| P1.60 | Option output terminal status *2, *8 | _                       | AUs16        |
|       |                                      |                         |              |

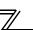

- \*1 The setting depends on the inverter capacity. (55K or less / 75K or more) (The inverter type, 55K and 75K differ according to -NA and -EC versions. Refer to page 1.)
- \*2 These items can be monitored with the FR-A700 series only.
- \*3 Available only when the FR-A7AP is mounted.
- \*4 Input terminal monitor details

| b15 |   |   |   |    |     |      |     |     |    |    |    |    |    |     | b0  |
|-----|---|---|---|----|-----|------|-----|-----|----|----|----|----|----|-----|-----|
| _   | _ | - | _ | CS | RES | STOP | MRS | JOG | RH | RM | RL | RT | AU | STR | STF |

Functions of each terminal are assigned using Pr.178 to Pr.189. (Refer to the inverter manual for details)

\*5 Output terminal monitor details

| b15 |   |   |   |   |   |   |   |   |      |      |    |    |     |    | b0  |
|-----|---|---|---|---|---|---|---|---|------|------|----|----|-----|----|-----|
| _   | _ | _ | _ | _ | _ | _ | _ | _ | ABC2 | ABC1 | FU | OL | IPF | SU | RUN |

Functions of each terminal are assigned using Pr.190 to Pr.196. (Refer to the inverter manual for details)

- \*6 Details of option input terminal monitor 1 (input terminal status of FR-A7AX)
  - all terminals are off when an option is not fitted.

| b15 |     |     |     |     | -   |    |    |    |    |    |    |    |    |    | b0 |
|-----|-----|-----|-----|-----|-----|----|----|----|----|----|----|----|----|----|----|
| X15 | X14 | X13 | X12 | X11 | X10 | X9 | X8 | X7 | X6 | X5 | X4 | Х3 | X2 | X1 | X0 |

- \*7 Details of option input terminal monitor 2 (input terminal status of FR-A7AX)
  - all terminals are off when an option is not fitted.

| b15 |   |   |   | • |   |   |   |   |   |   |   |   |   | b0 |
|-----|---|---|---|---|---|---|---|---|---|---|---|---|---|----|
| _   | _ | _ | _ | _ | _ | _ | _ | _ | _ | _ | _ | _ | _ | DY |

- \*8 Details of option output terminal monitor (output terminal status of FR-A7AY/A7AR)
  - all terminals are off when an option is not fitted.

| b15 |   |   |   |   |     |     |     |    |    |    |    |    |    | b0 |
|-----|---|---|---|---|-----|-----|-----|----|----|----|----|----|----|----|
|     | 1 | - | I | l | RA3 | RA2 | RA1 | Y6 | Y5 | Y4 | Y3 | Y2 | Y1 | Y0 |

\*9 When a value other than 9999 is set in *Pr.430 Pulse monitor selection* under position control (*Pr.800* = 3, 4), pulse monitor is selected. (*Refer to the inverter manual for pulse monitor.*)

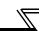

#### 7.7.2 Parameter clear

Parameter clear can be performed from the master.

| PNU  | Item                   | Data Definition | Data Type |
|------|------------------------|-----------------|-----------|
| P2.2 | Parameter clear        | 965Ан           | AUs16     |
| P2.3 | All parameter clear    | 99ААн           | AUs16     |
| P2.5 | Parameter clear *1     | 5А96н           | AUs16     |
| P2.6 | All parameter clear *1 | АА99н           | AUs16     |
| P2.8 | Error history clear    | 0000н           | AUs16     |

<sup>\*1</sup> Communication parameters (Pr. 117 to Pr. 124, Pr. 331 to Pr. 341, Pr. 343, Pr. 349, Pr. 549 to Pr. 551) are not cleared.

# 7.7.3 Operation mode read/write

Read/write of the operation mode can be performed from the master.

| PNU | Item                      | Data Definition                                                                                            | Data Type |
|-----|---------------------------|----------------------------------------------------------------------------------------------------|-----------|
| P3  | Operation mode read/write | External operation mode: 10 H<br>PU operation mode: 11H ( <i>Pr.79</i> ="6")<br>Network operation mode:14H | Us16      |

# 7.7.4 Set frequency read

The frequency set to the inverter can be read from the master.

| PNU  | Item                        | Data Definition                 | Data Type |
|------|-----------------------------|---------------------------------|-----------|
| P4.1 | Set frequency (RAM) read    | Set frequency (RAM) is read.    | AUs16     |
| P4.2 | Set frequency (EEPROM) read | Set frequency (EEPROM) is read. | AUs16     |

# 7.7.5 Terminal input read

Analog input value of terminal 2, 4, 1 can be read.

| PNU  | Item                        | Data Definition                     | Data Type |
|------|-----------------------------|-------------------------------------|-----------|
| P5.1 | Terminal 2 input value read | Terminal 2 input value (%) is read. | AUs16     |
| P5.2 | Terminal 4 input value read | Terminal 4 input value (%) is read. | AUs16     |
| P5.3 | Terminal 1 input value read | Terminal 1 input value (%) is read. | AUs16     |

#### 7.7.6 Inverter reset

The inverter can be reset from the master.

| PNU | Item           | Data Definition                                                   | Data Type |
|-----|----------------|-------------------------------------------------------------------|-----------|
| P6  | Inverter reset | The inverter is reset after the data was written from the master. | Us16      |

- · The inverter maintains the resetting status while reset is requested.
- When Pr.75 ≠ "0, 2, 14, 16", reset is enabled only during an inverter error.

#### 7.7.7 Node address read

The node address of the inverter can be read.

| PNU  | Item              | Data Definition           | Data Type |
|------|-------------------|---------------------------|-----------|
| P918 | Node address read | Set node address is read. | Us16      |

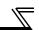

# 7.7.8 Alarm definition read

(1) Alarm definitions of past eight alarms occurred in the inverter can be read. (refer to page 57 for error number)

| PNU                | Item                          | Data I                        | Definition              | Data Type |
|--------------------|-------------------------------|-------------------------------|-------------------------|-----------|
| P947.1 to P947.8   | Latest alarm is read          | P947.1<br>P947.2 to P947.8    | :error number<br>:all 0 | AUs16     |
| P947.9 to P947.16  | Second alarm in past is read  | P947.9<br>P947.10 to P947.16  | :error number<br>:all 0 | AUs16     |
| P947.17 to P947.24 | Third alarm in past is read   | P947.17<br>P947.18 to P947.24 | :error number<br>:all 0 | AUs16     |
| P947.25 to P947.32 | Forth alarm in past is read   | P947.25<br>P947.26 to P947.32 | :error number<br>:all 0 | AUs16     |
| P947.33 to P947.40 | Fifth alarm in past is read   | P947.33<br>P947.34 to P947.40 | :error number<br>:all 0 | AUs16     |
| P947.41 to P947.48 | Sixth alarm in past is read   | P947.41<br>P947.42 to P947.48 | :error number<br>:all 0 | AUs16     |
| P947.49 to P947.56 | Seventh alarm in past is read | P947.49<br>P947.50 to P947.56 | :error number<br>:all 0 | AUs16     |
| P947.57 to P947.64 | Eighth alarm in past is read  | P947.57<br>P947.58 to P947.64 | :error number<br>:all 0 | AUs16     |

# 7

#### <Alarm data>

| Error Number | Definition       |
|--------------|------------------|
| 00н          | No fault present |
| 10н          | E.OC1            |
| 11H          | E.OC2            |
| 12н          | E.OC3            |
| 20н          | E.OV1            |
| 21н          | E.OV2            |
| 22н          | E.OV3            |
| 30н          | E.THT            |
| 31н          | E.THM            |
| 40н          | E.FIN            |
| 50H          | E.IPF            |
| 51н          | E.UVT            |
| 52н          | E.ILF            |
| 60н          | E.OLT            |
| 70H          | E.BE             |
| 80н          | E.GF             |
| 81н          | E.LF             |
| 90н          | E.OHT            |

| Error Number | Definition |
|--------------|------------|
| 91н          | E.PTC      |
| А0н          | E.OPT      |
| А1н          | E.OP1      |
| АЗН          | E.OP3 *1   |
| В0н          | E.PE       |
| В1н          | E.PUE      |
| В2н          | E.RET      |
| ВЗн          | E.PE2      |
| С0н          | E.CPU      |
| С1н          | E.CTE      |
| С2н          | E.P24      |
| С4н          | CDO        |
| С5н          | IOH        |
| С6н          | SER        |
| С7н          | AIE        |
| С8н          | E.USB *1   |
| D0H          | E.OS *2    |
| D1H          | E.OSD *2   |

| Error Number | Definition |
|--------------|------------|
| D2H          | E.ECT *2   |
| D3н          | E.OD *2    |
| D5H          | E.MB1 *1   |
| D6н          | E.MB2 *1   |
| D7H          | E.MB3 *1   |
| D8H          | E.MB4 *1   |
| D9н          | E.MB5 *1   |
| DAH          | E.MB6 *1   |
| DВн          | E.MB7 *1   |
| DСн          | E.EP *2    |
| F1H          | E. 1       |
| F2H          | E. 2*1     |
| F3H          | E. 3 *1    |
| F6H          | E. 6       |
| F7H          | E. 7       |
| FВн          | E. 11 *1   |
| FDн          | E. 13      |

Refer to the inverter manual for details of alarm definitions.

<sup>\*1</sup> Displayed only for the FR-A700 series.

<sup>\*2</sup> Appears when the FR-A7AP (option) is fitted.

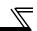

(2) Energization time (fault monitor) for past eight alarms at the inverter alarm occurrence can be read.

| PNU                | Item                                                    | Data D                        | Data Type                    |       |
|--------------------|---------------------------------------------------------|-------------------------------|------------------------------|-------|
| P948.1 to P948.8   | Latest fault monitor energization time read             | P948.1<br>P948.2 to P948.8    | :energization time<br>:all 0 | AUs16 |
| P948.9 to P948.16  | Energization time of second fault monitor in past read  | P948.9<br>P948.10 to P948.16  | :energization time<br>:all 0 | AUs16 |
| P948.17 to P948.24 | Energization time of third fault monitor in past read   | P948.17<br>P948.18 to P948.24 | :energization time<br>:all 0 | AUs16 |
| P948.25 to P948.32 | Energization time of forth fault monitor in past read   | P948.25<br>P948.26 to P948.32 | :energization time<br>:all 0 | AUs16 |
| P948.33 to P948.40 | Energization time of fifth fault monitor in past read   | P948.33<br>P948.34 to P948.40 | :energization time<br>:all 0 | AUs16 |
| P948.41 to P948.48 | Energization time of sixth fault monitor in past read   | P948.41<br>P948.42 to P948.48 | :energization time<br>:all 0 | AUs16 |
| P948.49 to P948.56 | Energization time of seventh fault monitor in past read | P948.49<br>P948.50 to P948.56 | :energization time<br>:all 0 | AUs16 |
| P948.57 to P948.64 | Energization time of eighth fault monitor in past read  | P948.57<br>P948.58 to P948.64 | :energization time<br>:all 0 | AUs16 |

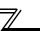

(3) Output frequency, output current and output voltage for past eight alarms at the inverter alarm occurrence can be read.

| PNU                | Item                                                              | Data I                                              | Data Type                                                     |       |
|--------------------|-------------------------------------------------------------------|-----------------------------------------------------|---------------------------------------------------------------|-------|
| P949.1 to P949.8   | Latest fault monitor frequency, current and voltage read          | P949.1<br>P949.2<br>P949.3<br>P949.4 to P949.8      | output frequency<br>output current<br>output voltage<br>all 0 | AUs16 |
| P949.9 to P949.16  | Second fault monitor frequency, current and voltage in past read  | P949.9<br>P949.10<br>P949.11<br>P949.12 to P949.16  | output frequency<br>output current<br>output voltage<br>all 0 | AUs16 |
| P949.17 to P949.24 | Third fault monitor frequency, current and voltage in past read   | P949.17<br>P949.18<br>P949.19<br>P949.20 to P949.24 | output frequency<br>output current<br>output voltage<br>all 0 | AUs16 |
| P949.25 to P949.32 | Forth fault monitor frequency, current and voltage in past read   | P949.25<br>P949.26<br>P949.27<br>P949.28 to P949.32 | output frequency<br>output current<br>output voltage<br>all 0 | AUs16 |
| P949.33 to P949.40 | Fifth fault monitor frequency, current and voltage in past read   | P949.33<br>P949.34<br>P949.35<br>P949.36 to P949.40 | output frequency<br>output current<br>output voltage<br>all 0 | AUs16 |
| P949.41 to P949.48 | Sixth fault monitor frequency, current and voltage in past read   | P949.41<br>P949.42<br>P949.43<br>P949.44 to P949.48 | output frequency<br>output current<br>output voltage<br>all 0 | AUs16 |
| P949.49 to P949.56 | Seventh fault monitor frequency, current and voltage in past read | P949.49<br>P949.50<br>P949.51<br>P949.52 to P949.56 | output frequency<br>output current<br>output voltage<br>all 0 | AUs16 |
| P949.57 to P949.64 | Eighth fault monitor frequency, current and voltage in past read  | P949.57<br>P949.58<br>P949.59<br>P949.60 to P949.64 | output frequency<br>output current<br>output voltage<br>all 0 | AUs16 |

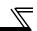

### 7.7.9 PNU list read

The usable PNU numbers can be read.

| PNU                                                                                                    | Item          | Data Definition                               | Data Type |
|----------------------------------------------------------------------------------------------------|---------------|-----------------------------------------------|-----------|
| P980.1 to 116<br>P981.1 to 116<br>P982.1 to 116<br>P983.1 to 116<br>P984.1 to 116<br>P985.1 to 116<br>P986.1 to 116<br>P987.1 to 116<br>P988.1 to 116<br>P989.1 to 116 | PNU list read | Usable PNU numbers are read in sorted status. | AUs16     |

# PNU list read example

| PNU      | Usable PNU number | REMARKS                     |  |  |
|----------|-------------------|-----------------------------|--|--|
| P980.1   | 1                 |                             |  |  |
| P980.2   | 2                 |                             |  |  |
| P980.3   | 3                 | Inverter command parameter  |  |  |
| :        | :                 |                             |  |  |
| P980.116 | 1000              |                             |  |  |
| P981.1   | 1001              |                             |  |  |
| P981.2   | 1002              | Inverter standard parameter |  |  |
| :        | :                 |                             |  |  |
| P982.111 | 0*1               |                             |  |  |

<sup>\*1</sup> When 0 is stored, read is terminated.

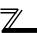

#### 7.8 Standard Parameters

You can use the PNU to make parameter settings from the network.

The table below lists PNU numbers corresponding to parameter numbers.

Standard parameter examples are introduced below. Refer to the examples and make parameter settings. Refer to the inverter manual for details of the parameters.

Representation of the PNU for standard parameters (Example: Pr.902)

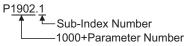

#### **Example of parameter list**

| Parameter | PNU   | Name                               | Minimum            | Setting Range |             | Data |
|-----------|-------|------------------------------------|--------------------|---------------|-------------|------|
| Number    |       |                                    | Setting Increments | Decimal       | Hexadecimal | Type |
| 0         | P1000 | Torque boost                       | 0.1%               | 0 to 30       | 0 to 12C    | Us16 |
| 1         | P1001 | Maximum frequency                  | 0.01Hz             | 0 to 120      | 0 to 2EE0   | Us16 |
| 2         | P1002 | Minimum frequency                  | 0.01Hz             | 0 to 120      | 0 to 2EE0   | Us16 |
| 3         | P1003 | Base Frequency                     | 0.01Hz             | 0 to 400      | 0 to 9C40   | Us16 |
| 4         | P1004 | Multi-speed setting (high speed)   | 0.01Hz             | 0 to 400      | 0 to 9C40   | Us16 |
| 5         | P1005 | Multi-speed setting (middle speed) | 0.01Hz             | 0 to 400      | 0 to 9C40   | Us16 |
| 6         | P1006 | Multi-speed setting (low speed)    | 0.01Hz             | 0 to 400      | 0 to 9C40   | Us16 |
| :         | :     | :                                  | :                  | :             | :           | :    |

= CAUTION =

Write to Pr. 77 and Pr. 79 is not allowed from the network with the FR-A7NP. (Read is allowed.)

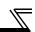

The following parameters require the Sub-Index number for the PNU.

| Parameter | arameter |                                                | Minimum               | Setting Range |             | Data  |
|-----------|----------|------------------------------------------------|-----------------------|---------------|-------------|-------|
| Number    | PNU      | Name                                           | Setting<br>Increments | Decimal       | Hexadecimal | Туре  |
| 900       | P1900.1  | FM terminal calibration                        | _                     | _             | _           | AUs16 |
| 901       | P1901.1  | AM terminal calibration *2                     | _                     | _             | _           | AUs16 |
| 902       | P1902.1  | Terminal 2 frequency setting bias frequency    | 0.01Hz                | 0 to 400      | 0 to 9C40   | AUs16 |
| 302       | P1902.2  | Terminal 2 frequency setting bias              | 0.1%                  | 0 to 300      | 0 to BB8    | AUs16 |
| 903       | P1903.1  | Terminal 2 frequency setting gain frequency    | 0.01Hz                | 0 to 400      | 0 to 9C40   | AUs16 |
| 903       | P1903.2  | Terminal 2 frequency setting gain              | 0.1%                  | 0 to 300      | 0 to BB8    | AUs16 |
| 904       | P1904.1  | Terminal 4 frequency setting bias frequency    | 0.01Hz                | 0 to 400      | 0 to 9C40   | AUs16 |
| 904       | P1904.2  | Terminal 4 frequency setting bias              | 0.1%                  | 0 to 300      | 0 to BB8    | AUs16 |
| 905       | P1905.1  | Terminal 4 frequency setting gain frequency    | 0.01Hz                | 0 to 400      | 0 to 9C40   | AUs16 |
| 905       | P1905.2  | Terminal 4 frequency setting gain              | 0.1%                  | 0 to 300      | 0 to BB8    | AUs16 |
| 917 *1    | P1917.1  | Terminal 1 bias frequency (speed)              | 0.01Hz                | 0 to 400      | 0 to 9C40   | AUs16 |
| 917       | P1917.2  | Terminal 1 bias (speed)                        | 0.1%                  | 0 to 300      | 0 to BB8    | AUs16 |
| 918 *1    | P1918.1  | Terminal 1 gain frequency (speed)              | 0.01Hz                | 0 to 400      | 0 to 9C40   | AUs16 |
| 910 1     | P1918.2  | Terminal 1 gain (speed)                        | 0.1%                  | 0 to 300      | 0 to BB8    | AUs16 |
| 919 *1    | P1919.1  | Terminal 1 bias command (torque/magnetic flux) | 0.1%                  | 0 to 400      | 0 to 9C40   | AUs16 |
| 9191      | P1919.2  | Terminal 1 bias (torque/magnetic flux)         | 0.1%                  | 0 to 300      | 0 to BB8    | AUs16 |
| 920 *1    | P1920.1  | Terminal 1 gain command (torque/magnetic flux) | 0.1%                  | 0 to 400      | 0 to 9C40   | AUs16 |
| 920 1     | P1920.2  | Terminal 1 gain (torque/magnetic flux)         | 0.1%                  | 0 to 300      | 0 to BB8    | AUs16 |
| 930 *3    | P1930.1  | Current output bias signal                     | 0.1%                  | 0 to 100      | 0 to 3E8    | AUs16 |
| 930 3     | P1930.2  | Current output bias current                    | 0.1%                  | 0 to 100      | 0 to 3E8    | AUs16 |
| 931 *3    | P1931.1  | Current output gain signal                     | 0.1%                  | 0 to 100      | 0 to 3E8    | AUs16 |
| 951 3     | P1931.2  | Current output gain current                    | 0.1%                  | 0 to 100      | 0 to 3E8    | AUs16 |
| 932 *1    | P1932.1  | Terminal 4 bias command (torque/magnetic flux) | 0.1%                  | 0 to 400      | 0 to 9C40   | AUs16 |
| 932 "1    | P1932.2  | Terminal 4 bias (torque/magnetic flux)         | 0.1%                  | 0 to 300      | 0 to BB8    | AUs16 |
| 933 *1    | P1933.1  | Terminal 4 gain command (torque/magnetic flux) | 0.1%                  | 0 to 400      | 0 to 9C40   | AUs16 |
| 933 ^1    | P1933.2  | Terminal 4 gain (torque/magnetic flux)         | 0.1%                  | 0 to 300      | 0 to BB8    | AUs16 |

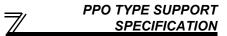

- \*1 These parameters can be set for the FR-A700 series only.
- \*2 For the NA (FR-F700 series), EC and CH version, the terminal name is CA terminal calibration.
- \*3 These parameters can be set for the NA (FR-F700 series), EC and CH version only.

### **8.1 Profibus Profiles**

The option unit operates as a "slave of the Profibus DP master" or a "controller equivalent to Profibus DP master class 1 on an RS-485 network".

The Profibus profile (data buffer) can be selected from among six different types, "PPO type1" to "PPO type5", "A5NP".

This chapter explains the Module type "A5NP" profile. For the Module type "PPO type1" to "PPO type5" profiles, refer to page 40.

Module type is changed with the slave module setting. For details, refer to the instruction manual of the Network Master Configuration Software.

### REMARKS

The "A5NP" profile is compatible with the FR-A5NP profile.

Use "A5NP" profile when replacing the FR-A5NP with FR-A7NP, etc.

The configuration of the "A5NP" is as follows.

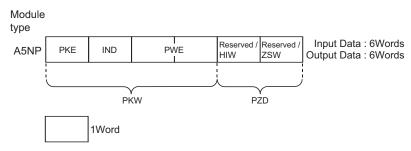

#### 8.2 ID definitions

|      | ID  | Definition                                                                                                    |
|------|-----|----------------------------------------------------------------------------------------------------|
| PKE  |     | PNU number (PNU) and task or response Id (AK)                                                                   |
| PKW  | IND | Index number                                                                                                    |
| FKVV | PWE | Set 0 since high bits (Bits 16 to 31) are not used.                                                             |
|      |     | Lower (Bits 16 to 31): Parameter value                                                                          |
| PZD  | ZSW | Bits 0 to 7: Inverter status<br>(Command response)<br>Bits 8 to 14: Command count<br>(command request/response) |
|      | HIW | Reserved area for extension                                                                                     |

<sup>\*</sup>Command request:Message from the master to the slave Command response:Message from the slave to the master

# 8.3 Buffer memory map

The following shows the buffer memory map of the A5NP Profibus profiles.

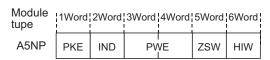

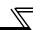

# **8.4 Buffer Memory Configuration**

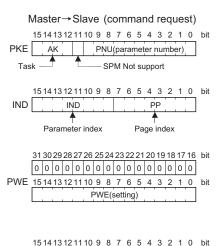

For buffer memory details, refer to page 67.

HIW 0 0 0 0 0 0 0 0 0 0 0 0 0 0 0 0 0

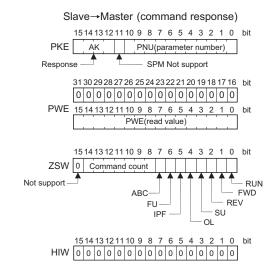

## **8.5 Buffer Memory Details**

The following indicates the buffer memory details of the Profibus profiles.

|     | Nar | ne            | Bit      | Definition                                                                                                    |
|-----|-----|---------------|----------|----------------------------------------------------------------------------------------------------|
|     |     | PNU           | 0 to 10  | PNU number (Together, the PNU and the IND define which data word is being accessed.)                                                                                                    |
|     |     | PNU<br>number | 11       | Not used (0 is set)                                                                                                    |
| PKW | PKE | AK            | 12 to 15 | [Command request] 0 : No task 1 : Parameter value is requested (read request) 2 : Parameter value (word) is changed (write request) 3 to 15: Non-supported [Command response] 0 : No response (Busy status) 1 : Inverter can accept data (Ready status) 2 to 6 : Not-used 7 : Command execution error (error number is stored into PWE) 8 : No operation change rights 9 to 15: Not used |

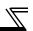

|     | Naı | me  | Bit     | Definition                                                                                                    |
|-----|-----|-----|---------|----------------------------------------------------------------------------------------------------|
| PKW | IND | PP  | 0 to 7  | Page Index:  If IND = 01 (system environment variables(sev)), the PP values specify different blocks of sev's:  PP = 0: sev_I, block I  PP = 1: sev_II, block II (alarm history)  PP = 2: sev_III, block III  (For details, refer to page 75.)  If IND is other than 01, set PP to 0.                                                   |
|     |     | IND | 8 to 15 | Parameter Index: Specifies the area from which Parameter Number (PNU) is being accessed. (For details, refer to page 73.) IND = 0: real-time monitor area IND = 1: system environment variable area (3 blocks) IND = 2: normal parameter area IND = 3: Pr. 900 to frequency parameter area IND = 4: Pr. 900 to frequency parameter area |

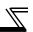

|     | Name |               |         | Definition                                                                                                    |                                                                                                    |  |  |  |  |  |
|-----|------|---------------|---------|----------------------------------------------------------------------------------------------------|----------------------------------------------------------------------------------------------------|--|--|--|--|--|
|     |      | RUN signal    | 0       | 0 : OFF<br>1 : ON (inverter running)                                                                                                    |                                                                                                    |  |  |  |  |  |
|     |      | FWD signal    | 1       | 0 : OFF<br>1 : ON (forward rotation operation<br>being performed)                                                                                                    |                                                                                                    |  |  |  |  |  |
|     |      | REV signal    | 2       | 0 : OFF<br>1 : ON (reverse rotation operation<br>being performed)                                                                                                    | For master-to-slave messages (command request), bits 0 to 7 are not used and must be set to 0. The bit-wise data here do not |  |  |  |  |  |
|     |      | SU signal     | 3       | 0 : OFF<br>1 : ON (up to frequency)                                                                                                    | reflect Pr:190 to Pr. 196 (output terminal                                                                                   |  |  |  |  |  |
|     |      | OL signal     | 4       | 0 : OFF<br>1 : ON (overload alarm)                                                                                                    | function selection). At command response, signals are the same. Signals are not affected by settings                         |  |  |  |  |  |
| PZD | ZSW  | IPF signal    | 5       | 0 : OFF<br>1 : ON (an instantaneous power<br>failure or undervoltage occurs)                                                                                                    | of <i>Pr.190 to Pr.196</i> (output terminal function selection).                                                             |  |  |  |  |  |
|     |      | FU signal     | 6       | 0 : OFF<br>1 : ON (output frequency being<br>detected)                                                                                                    |                                                                                                    |  |  |  |  |  |
|     |      | ABC signal    | 7       | 0 : Inverter normal<br>1 : Inverter alarm occurrence                                                                                                    |                                                                                                    |  |  |  |  |  |
|     |      | Command count | 8 to 14 | Command count The command count is an optional feature maintained by the Profibus master and can range from 00H to 7FH. The option unit copies the command count from the command it receives to same byte offset in the response it sends. The master may use this to synchronize commands and responses. |                                                                                                    |  |  |  |  |  |
|     |      | _             | 15      | Not used (0 is set)                                                                                                    |                                                                                                    |  |  |  |  |  |
|     |      | HIW           | 0 to 15 | 5 Not used (0 is set)                                                                                                    |                                                                                                    |  |  |  |  |  |

| $\sim$ | A | <br>- | ın |  |
|--------|---|-------|----|--|
|        |   |       |    |  |

Only when the contents of the command request (request for changing the inverter setting: PKW) from the master changed, the inverter processes the request. If the contents of the command request are identical with those of the last request, the inverter does not process the request. (The received request is cleared.)

For instance, while the master keeps sending the "network operation mode enabled" command, changing the mode to the PU operation mode with switchover function does not allow the "network operation mode enabled" command to be executed due to the same contents as that sent last time. Therefore, the operation mode remains the PU operation mode without changing to the network operation mode.

In this case, send another command as "PU operation mode enabled" from the master once, then send the

"network operation mode enabled" command again.

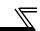

#### 8.6 Outline of PNU

You can use the PNU to make inverter settings from the network.

The data used with the network is denoted PNU(P) to differentiate it from the parameter (Pr.).

This chapter explains the Module type "A5NP".

#### —— CAUTION ——

Parameter definitions differ according to the Module type selected. When using "PPO type1" to "PPO type5", refer to page 51.

## 8.7 Profibus PNU (Module Type A5NP)

### 8.7.1 Real time monitor area (IND=0000н (IND=00н, PP=00н))

The following items can be monitored from the master.

|        |     | -                                   |                                         |
|--------|-----|-------------------------------------|-----------------------------------------|
| IND    | PNU | Item                                | Increments                              |
| 0000н  | 0н  | Output frequency *9                 | 0.01Hz                                  |
| 0000н  | 1н  | Output current                      | 0.01A/0.1A *3                           |
| 0000н  | 2н  | Output voltage                      | 0.1V                                    |
| 0000н  | 4н  | Frequency setting                   | 0.01Hz                                  |
| 0000н  | 5н  | Running speed                       | 1r/min                                  |
| 0000н  | 6н  | Motor torque *1                     | 0.1%                                    |
| 0000н  | 7н  | Converter output voltage            | 0.1V                                    |
| 0000н  | 8н  | Regenerative brake duty             | 0.1%                                    |
| 0000н  | 9н  | Electronic thermal relay            | 0.1%                                    |
|        |     | function load factor                | • • • • • • • • • • • • • • • • • • • • |
| 0000н  | Ан  | Output current peak value           | 0.01A/0.1A *3                           |
| 0000н  | Вн  | Converter output voltage peak value | 0.1V                                    |
| 0000н  | Сн  | Input power                         | 0.01kW/                                 |
| 000011 | 5   | input power                         | 0.1kW *3                                |
| 0000н  | Dн  | Output power                        | 0.01kW/                                 |
|        |     | • •                                 | 0.1kW *3                                |
| 0000н  | ΕĦ  | Input terminal status *4            | _                                       |
| 0000н  | Fн  | Output terminal status *5           | _                                       |
| 0000н  | 10н | Load meter                          | 0.1%                                    |
| 0000н  | 11н | Motor excitation current *1         | 0.01A/0.1A *3                           |
| 0000н  | 12н | Position pulse *1, *2               | _                                       |
| 0000н  | 13н | Cumulative energization time        | 1Hr                                     |

| IND   | PNU             | ltem                                 | Increments                    |
|-------|-----------------|--------------------------------------|-------------------------------|
| 0000н | 15н             | Orientation status *1, *2            | 1                             |
| 0000н | 16н             | Actual operation time                | 1Hr                           |
| 0000н | 17н             | Motor load factor                    | 0.1%                          |
| 0000н | 18н             | Cumulative power                     | 0.01kWh                       |
| 0000н | 1F <sub>H</sub> | Torque command *1                    | 0.1%                          |
| 0000н | 20н             | Torque current command *1            | 0.1%                          |
| 0000н | 21н             | Motor output *1                      | 0.01kW/<br>0.1kW *3           |
| 0000н | 22н             | Feedback pulse *1, *2                |                               |
| 0000н | 31н             | Power saving effect                  | Differ<br>according to<br>Pr. |
| 0000н | 32н             | Cumulative saving power              | Differ according to Pr.       |
| 0000н | 33н             | PID set point                        | 0.1%                          |
| 0000н | 34н             | PID measured value                   | 0.1%                          |
| 0000н | 35н             | PID deviation                        | 0.1%                          |
| 0000н | 39н             | Option input terminal status1 *1, *6 | _                             |
| 0000н | ЗАн             | Option input terminal status2 *1, *7 | _                             |
| 0000н | 3Вн             | Option output terminal status *1, *8 | _                             |

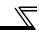

- \*1 These items can be monitored with the FR-A700 series only.
- \*2 Available only when the FR-A7AP is mounted.
- \*3 The setting depends on the inverter capacity. (55K or less / 75K or more) (The inverter type, 55K and 75K differ according to -NA and -EC versions. Refer to page 1.)
- \*4 Input terminal monitor details

| b15 |   |   |   |    |     |      |     |     |    |    |    |    |    |     | b0  |
|-----|---|---|---|----|-----|------|-----|-----|----|----|----|----|----|-----|-----|
| _   | _ | - | _ | CS | RES | STOP | MRS | JOG | RH | RM | RL | RT | AU | STR | STF |

\*5 Output terminal monitor details

| b15 |   |   |   |   |   |   |   |   |      |      |    |    |     |    | b0  |
|-----|---|---|---|---|---|---|---|---|------|------|----|----|-----|----|-----|
| _   | _ | _ | _ | _ | _ | _ | _ | _ | ABC2 | ABC1 | FU | OL | IPF | SU | RUN |

- \*6 Details of option input terminal monitor 1 (input terminal status of FR-A7AX)
  - all terminals are off when an option is not fitted.

| b15 |     |     |     |     |     |    |    |    |    |    |    |    |    |    | b0 |
|-----|-----|-----|-----|-----|-----|----|----|----|----|----|----|----|----|----|----|
| X15 | X14 | X13 | X12 | X11 | X10 | X9 | X8 | X7 | X6 | X5 | X4 | Х3 | X2 | X1 | X0 |

- \*7 Details of option input terminal monitor 2 (input terminal status of FR-A7AX)
  - all terminals are off when an option is not fitted.

| b15 |   |   |   |   |   |   |   |   |   |   |   |   |   |   | bU |
|-----|---|---|---|---|---|---|---|---|---|---|---|---|---|---|----|
| _   | _ | - | _ | - | _ | - | _ | _ | - | _ | - | - | - | _ | DY |

- \*8 Details of option output terminal monitor (output terminal status of FR-A7AY/A7AR)
  - all terminals are off when an option is not fitted.

| b15 |   |   |   |   |   |     |     |     |    |    |    |    |    |    | b0 |
|-----|---|---|---|---|---|-----|-----|-----|----|----|----|----|----|----|----|
| _   | _ | ı | - | - | _ | RA3 | RA2 | RA1 | Y6 | Y5 | Y4 | Y3 | Y2 | Y1 | Y0 |

\*9 When a value other than 9999 is set in *Pr.430 Pulse monitor selection* under position control (*Pr.800* = 3, 4), pulse monitor is selected. (*Refer to the inverter manual for pulse monitor*.)

## 8.7.2 System environment variable (sev) area (IND = 01PPн (IND = 01н, PP = 00н, 01н))

#### SEV Interface (IND = 01H, PP = 00H, SEV\_I, Block I)

(1) Parameter clear

Parameter clear can be performed from the master.

| IND   | PNU | Item                   | Data Definition  |
|-------|-----|------------------------|------------------|
| 0100н | 1н  | Inverter reset         |                  |
| 0100н | 2н  | Parameter clear        | WriteVal = 965AH |
| 0100н | 3н  | All parameter clear    | WriteVal = 99AAH |
| 0100н | 5н  | Parameter clear *1     | WriteVal = 5A96H |
| 0100н | 6н  | All parameter clear *1 | WriteVal = AA99H |

<sup>\*1</sup> Communication parameters (Pr. 117 to Pr. 124, Pr. 331 to Pr.341, Pr.343, Pr. 349, Pr.549 to Pr.551) are not cleared.

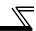

(2) Inverter status/operation command

The inverter status can be monitored and operation command can be given from the master.

| IND   | PNU                                                                                                    |                                                    | Item                            |                                                        |                                  |                                |                                                                         |                               |                                   |
|-------|----------------------------------------------------------------------------------------------------|----------------------------------------------------|---------------------------------|--------------------------------------------------------|----------------------------------|--------------------------------|-------------------------------------------------------------------------|-------------------------------|-----------------------------------|
|       |                                                                                                    | Inverter status<br>Refer to page 70<br>Run command | for details                     |                                                        |                                  |                                |                                                                         |                               |                                   |
|       |                                                                                                    | Name                                               | Bit                             | Defini                                                 | tion                             |                                |                                                                         |                               |                                   |
|       |                                                                                                    |                                                    | 0                               | Reserved (0 is set)                                    |                                  |                                |                                                                         |                               |                                   |
|       |                                                                                                    | Terminal STF                                       | 1                               | Forward rotation command                               |                                  |                                |                                                                         |                               |                                   |
|       | Terminal RL 5 Low-speed operation command *  Terminal JOG 6 JOG operation selection *  Terminal RT 7 Second function selection *  Terminal AU 8 Terminal 4 input selection * | Terminal STR                                       | 2                               | Reverse rotation command                               | ]                                |                                |                                                                         |                               |                                   |
|       |                                                                                                    | Ан                                                 |                                 | Terminal RH                                            | 3                                | High-speed operation command * | Functions assigned to terminal RH, RM, RL, JOG, RT, AU, CS              |                               |                                   |
| 0100н |                                                                                                    |                                                    | Terminal RM                     | 4                                                      | Middle-speed operation command * | and MRS are activated.         |                                                                         |                               |                                   |
|       |                                                                                                    |                                                    |                                 |                                                        |                                  | Terminal RL                    | 5                                                                       | Low-speed operation command * | *Signal names are initial values. |
|       |                                                                                                    |                                                    |                                 |                                                        |                                  |                                | Terminal JOG                                                            | 6                             | JOG operation selection *         |
|       |                                                                                                    | Second function selection *                        | change output signal functions. |                                                        |                                  |                                |                                                                         |                               |                                   |
|       |                                                                                                    |                                                    |                                 | Terminal AU                                            | 8                                | Terminal 4 input selection *   | Refer to the inverter manual (applied) for details of <i>Pr. 180 to</i> |                               |                                   |
|       |                                                                                                    | Terminal CS                                        | 9                               | Restart after instantaneopus power failure selection * | Pr.187.                          |                                |                                                                         |                               |                                   |
|       |                                                                                                    | Terminal MRS                                       | 10                              | Inverter output shut off *                             | ]                                |                                |                                                                         |                               |                                   |
|       |                                                                                                    |                                                    | 11 to 15                        | Not used (0 is set)                                    |                                  |                                |                                                                         |                               |                                   |

#### (3) Operation mode write

Write of the operation mode can be performed from the master.

| IND   | PNU | Item           | Data Definition                                                                                         |
|-------|-----|----------------|----------------------------------------------------------------------------------------------------|
| 0100н | Вн  | Operation mode | External operation mode:10H<br>PU operation mode:11H (When $Pr.79$ = "6")<br>Network operation mode:14H |

#### (4) Set frequency read/write

The frequency set to the inverter can be read/written from the master.

| IND   | PNU | Item                        | Data Definition                         |
|-------|-----|-----------------------------|-----------------------------------------|
| 0100н | Dн  | Set frequency (RAM) *1      | Set frequency (RAM) is read or written. |
| 0100н | Ен  | Set frequency (EEPROM) *1,2 | Write set frequency to EEPROM.          |

- \*1 Writing to PNU = DH or PNU = EH can be read out from PNU = DH.
- \*2 To change the running frequency consecutively, always write data to the inverter RAM.

#### (5) Terminal input read

The analog input values of terminal 2, 4, 1 can be read.

| IND   | PNU | Name                        | Minimum<br>Setting<br>Increments |
|-------|-----|-----------------------------|----------------------------------|
| 0100н | 1н  | Terminal 2 input value read | 0.1%                             |
| 0100н | 2н  | Terminal 4 input value read | 0.1%                             |
| 0100н | 3н  | Terminal 1 input value read | 0.1%                             |

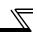

#### Alarm History (IND = 01H, PP = 01H, SEV\_II, Block II)

The past eight inverter alarm definitions can be read.

|   | •     |     |                              |       |
|---|-------|-----|------------------------------|-------|
| ı | IND   | PNU | Item                         | IND   |
|   | 0101н | 0н  | Latest alarm *1              | 0101н |
|   | 0101н | 1н  | Second alarm in past is read | 0101н |
|   | 0101н | 2н  | Third alarm in past is read  | 0101н |
|   | 0101н | 3н  | Forth alarm in past is read  | 0101н |

| IND               | PNU                         | Item                          |
|-------------------|-----------------------------|-------------------------------|
| 0101н             | Fifth alarm in past is read |                               |
| 0101H 5H          |                             | Sixth alarm in past is read   |
| 0101н             | 6н                          | Seventh alarm in past is read |
| 0101н 7н Eighth а |                             | Eighth alarm in past is read  |

<sup>\*1</sup> Writing a value of 0000H to this parameter resets all alarm history. All other parameters at this index are read only. <Alarm data>

| Error<br>Number | Definition |
|-----------------|------------|
| 00н             | No fault   |
|                 | present    |
| 10H             | E.OC1      |
| 11H             | E.OC2      |
| 12H             | E.OC3      |
| 20н             | E.OV1      |
| 21н             | E.OV2      |
| 22H             | E.OV3      |
| 30H             | E.THT      |
| 31н             | E.THM      |
| 40H             | E.FIN      |
| 50H             | E.IPF      |
| 51н             | E.UVT      |
| 52H             | E.ILF      |

| Error<br>Number | Definition |
|-----------------|------------|
| 60н             | E.OLT      |
| 70H             | E.BE       |
| 80н             | E.GF       |
| 81н             | E.LF       |
| 90н             | E.OHT      |
| 91н             | E.PTC      |
| А0н             | E.OPT      |
| А1н             | E.OP1      |
| АЗН             | E.OP3 *1   |
| В0н             | E.PE       |
| В1н             | E.PUE      |
| В2н             | E.RET      |
| ВЗн             | E.PE2      |
| С0н             | E.CPU      |
| . =             |            |

| Definition |
|------------|
| E.CTE      |
| E.P24      |
| CDO        |
| IOH        |
| SER        |
| AIE        |
| E.USB *1   |
| E.OS *2    |
| E.OSD *2   |
| E.ECT *2   |
| E.OD *2    |
| E.MB1 *1   |
| E.MB2 *1   |
| E.MB3 *1   |
|            |

| Error<br>Number | Definition |
|-----------------|------------|
| D8H             | E.MB4 *1   |
| D9H             | E.MB5 *1   |
| DAH             | E.MB6 *1   |
| DBH             | E.MB7 *1   |
| DCH             | E.EP *2    |
| F1H             | E. 1       |
| F2H             | E. 2 *1    |
| F3H             | E. 3 *1    |
| F6H             | E. 6       |
| F7H             | E. 7       |
| FВн             | E. 11 *1   |
| FDH             | E. 13      |
|                 | •          |

Refer to the inverter manual for details of alarm definitions.

<sup>\*1</sup> Displayed only for the FR-A700 series.

<sup>\*2</sup> Appears when the FR-A7AP (option) is fitted.

#### **8.8 Standard Parameters**

### 8.8.1 Normal parameter area (IND = 0200 $\mu$ (IND = 02 $\mu$ , PP = 00 $\mu$ ))

You can use the PNU to make parameter settings from the network.

The table below lists PNU numbers corresponding to parameter numbers.

Standard parameter examples are introduced below. Refer to the examples and make parameter settings. Refer to the inverter manual for details of the parameters.

#### **Example of parameter list**

|       |     | PNU Parameter Number Name | Minimum                            | Setting Range      |          |             |
|-------|-----|---------------------------|------------------------------------|--------------------|----------|-------------|
| IND   | PNU |                           | Name                               | Setting Increments | Decimal  | Hexadecimal |
|       | 0н  | 0                         | Torque boost                       | 0.1%               | 0 to 30  | 0 to 12C    |
|       | 1н  | 1                         | Maximum frequency                  | 0.01Hz             | 0 to 120 | 0 to 2EE0   |
|       | 2н  | 2                         | Minimum frequency                  | 0.01Hz             | 0 to 120 | 0 to 2EE0   |
| 0200н | 3н  | 3                         | Base Frequency                     | 0.01Hz             | 0 to 400 | 0 to 9C40   |
| 0200H | 4н  | 4                         | Multi-speed setting (high speed)   | 0.01Hz             | 0 to 400 | 0 to 9C40   |
|       | 5н  | 5                         | Multi-speed setting (middle speed) | 0.01Hz             | 0 to 400 | 0 to 9C40   |
|       | 6н  | 6                         | Multi-speed setting (low speed)    | 0.01Hz             | 0 to 400 | 0 to 9C40   |
|       | :   | :                         | :                                  | :                  | :        | :           |

= CAUTION =

Write to Pr. 77 and Pr. 79 is not allowed from the network with the FR-A7NP. (Read is allowed.)

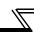

## 8.8.2 Pr. 900 to calibration parameter (frequency) area (IND=0300н (IND=03н, PP=00н))

The following parameters can be set with IND=0300H.

|       |     | Parameter |                                                | Minimum               | Setting   | g Range     |
|-------|-----|-----------|------------------------------------------------|-----------------------|-----------|-------------|
| IND   | PNU | Number    | Name                                           | Setting<br>Increments | Decimal   | Hexadecimal |
| 0300н | 0н  | 900       | FM terminal calibration                        | 1                     | 0 to 8191 | 0 to 1FFF   |
| 0300н | 1н  | 901       | AM terminal calibration *2                     | 1                     | 0 to 8191 | 0 to 1FFF   |
| 0300н | 2н  | 902       | Terminal 2 frequency setting bias frequency    | 0.01Hz                | 0 to 400  | 0 to 9C40   |
| 0300н | 3н  | 903       | Terminal 2 frequency setting gain frequency    | 0.01Hz                | 0 to 400  | 0 to 9C40   |
| 0300н | 4н  | 904       | Terminal 4 frequency setting bias frequency    | 0.01Hz                | 0 to 400  | 0 to 9C40   |
| 0300н | 5н  | 905       | Terminal 4 frequency setting gain frequency    | 0.01Hz                | 0 to 400  | 0 to 9C40   |
| 0300н | 11H | 917 *1    | Terminal 1 bias frequency (speed)              | 0.01Hz                | 0 to 400  | 0 to 9C40   |
| 0300н | 12н | 918 *1    | Terminal 1 gain frequency (speed)              | 0.01Hz                | 0 to 400  | 0 to 9C40   |
| 0300н | 13н | 919 *1    | Terminal 1 bias command (torque/magnetic flux) | 0.1%                  | 0 to 300  | 0 to BB8    |
| 0300н | 14н | 920 *1    | Terminal 1 gain command (torque/magnetic flux) | 0.1%                  | 0 to 300  | 0 to BB8    |
| 0300н | 1Ен | 930 *3    | Current output bias signal                     | 0.1%                  | 0 to 100  | 0 to 3E8    |
| 0300н | 1FH | 931 *3    | Current output gain signal                     | 0.1%                  | 0 to 100  | 0 to 3E8    |
| 0300н | 20н | 932 *1    | Terminal 4 bias command (torque/magnetic flux) | 0.1%                  | 0 to 300  | 0 to BB8    |
| 0300н | 21н | 933 *1    | Terminal 4 gain command (torque/magnetic flux) | 0.1%                  | 0 to 300  | 0 to BB8    |

<sup>\*1</sup> These parameters can be set for the FR-A700 series only.

<sup>\*2</sup> For the NA (FR-F700 series), EC and CH version, the terminal name is CA terminal calibration.

<sup>\*3</sup> These parameters can be set for the NA (FR-F700 series), EC and CH version only.

## 8.8.3 Pr. 900 to calibration parameter (%) area (IND=0400н (IND=04н, PP=00н))

The following parameters can be set with IND=0400H.

| IND   | PNU | Parameter<br>Number | Name                                   | Minimum<br>Setting<br>Increments |
|-------|-----|---------------------|----------------------------------------|----------------------------------|
| 0400н | 2н  | 902                 | Terminal 2 frequency setting bias      | 0.1%                             |
| 0400н | 3н  | 903                 | Terminal 2 frequency setting gain      | 0.1%                             |
| 0400н | 4н  | 904                 | Terminal 4 frequency setting bias      | 0.1%                             |
| 0400н | 5н  | 905                 | Terminal 4 frequency setting gain      | 0.1%                             |
| 0400н | 11н | 917 *1              | Terminal 1 bias (speed)                | 0.1%                             |
| 0400н | 12н | 918 *1              | Terminal 1 gain (speed)                | 0.1%                             |
| 0400н | 13н | 919 *1              | Terminal 1 bias (torque/magnetic flux) | 0.1%                             |
| 0400н | 14н | 920 *1              | Terminal 1 gain (torque/magnetic flux) | 0.1%                             |
| 0400н | 1Ен | 930 *2              | Current output bias current            | 0.1%                             |
| 0400н | 1FH | 931 *2              | Current output gain current            | 0.1%                             |
| 0400н | 20н | 932 *1              | Terminal 4 bias (torque/magnetic flux) | 0.1%                             |
| 0400н | 1FH | 933 *1              | Terminal 4 gain (torque/magnetic flux) | 0.1%                             |

<sup>\*1</sup> These parameters can be set for the FR-A700 series only.

<sup>\*2</sup> These parameters can be set for the NA (FR-F700 series), EC and CH version only.

## 9

## TROUBLESHOOTING

If an alarm occurred in the inverter and the inverter and option unit do not function, refer to the following check points, find the cause from the operation panel indication of the inverter and the LED status of the option unit, and take an adequate action. If any of the causes does not apply to the alarm, a failure may have occurred. In that case, contact your sales representative.

| Operation<br>Panel<br>Indication | Option<br>Unit LED<br>Status | Assumed Cause                                                     | Check Point                                                                                                    |
|----------------------------------|------------------------------|-------------------------------------------------------------------|----------------------------------------------------------------------------------------------------|
|                                  | Off                          | Option unit does not function                                     | Make sure that the option is fitted properly.                                                                           |
|                                  |                              |                                                                   | Reset the inverter.                                                                                                    |
|                                  |                              |                                                                   | Perform parameter all clear to return the parameters to the factory settings, and switch power off once, then on again. |
|                                  |                              | Network is instable                                               | Make sure that the network cables between the nodes are connected properly.                                             |
| 0.00                             |                              |                                                                   | Make sure that the network cables are terminated.                                                                       |
|                                  |                              |                                                                   | Check the network setting from the Profibus-DP Network Configuration Software.                                          |
|                                  |                              |                                                                   | Check the other nodes for a network error.                                                                              |
|                                  |                              | Network master does<br>not exist or does not<br>function properly | Check the connection and operation of the Profibus-DP master.                                                           |
| E.***                            | Red is lit                   | Inverter in error                                                 | Refer to the inverter manual.                                                                                           |

<sup>\*</sup> The error code of the inverter enters.

#### **REVISIONS**

\*The manual number is given on the bottom left of the back cover.

| Print Date | *Manual Number      | Revision                                      |
|------------|---------------------|-----------------------------------------------|
| Nov., 2004 | IB(NA)-0600214ENG-A |                                               |
| Oct., 2005 | IB(NA)-0600214ENG-B | Additions  Compatible with the FR-A700 series |
|            |                     |                                               |
|            |                     |                                               |
|            |                     |                                               |
|            |                     |                                               |
|            |                     |                                               |
|            |                     |                                               |
|            |                     |                                               |
|            |                     |                                               |
|            |                     |                                               |
|            |                     |                                               |
|            |                     |                                               |